ulm. zukunft. stadt.

# **Einführung in Webseminare mit Zoom**

Veranstaltung des ZAWiW im Rahmen der Zukunftsstadt 2030 für das Selbsthilfebüro Korn 08.05. und 29.05.2021

Stadt Ulm

ulm

**ZANIW** 

**Enidencies von** 

für Bildung

und Forschung

Bundesministeriu

Zukunftsstadt

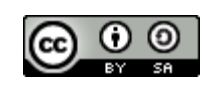

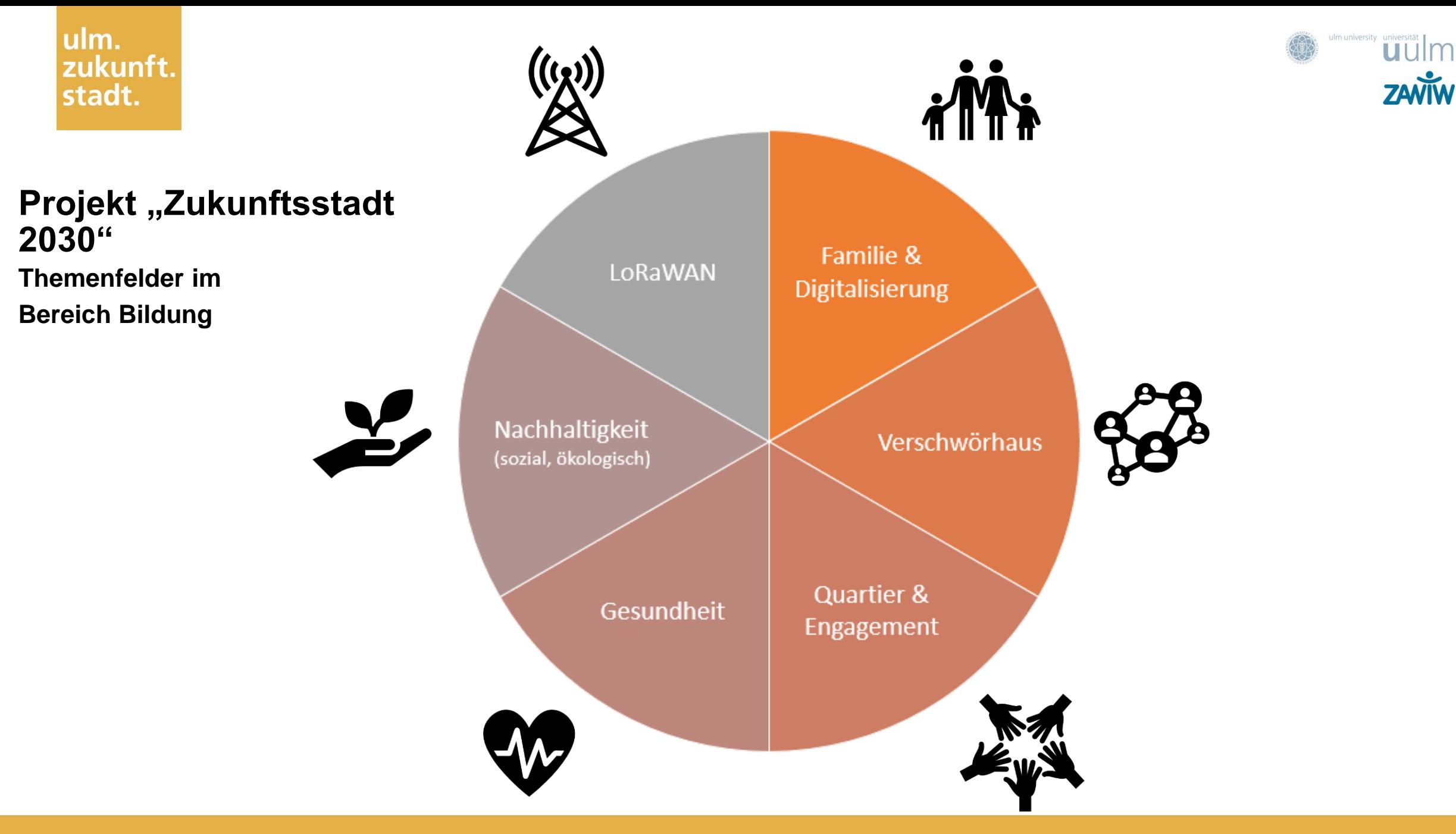

# Virtuelle Nachbarschaften

ulm. zukunft. stadt.

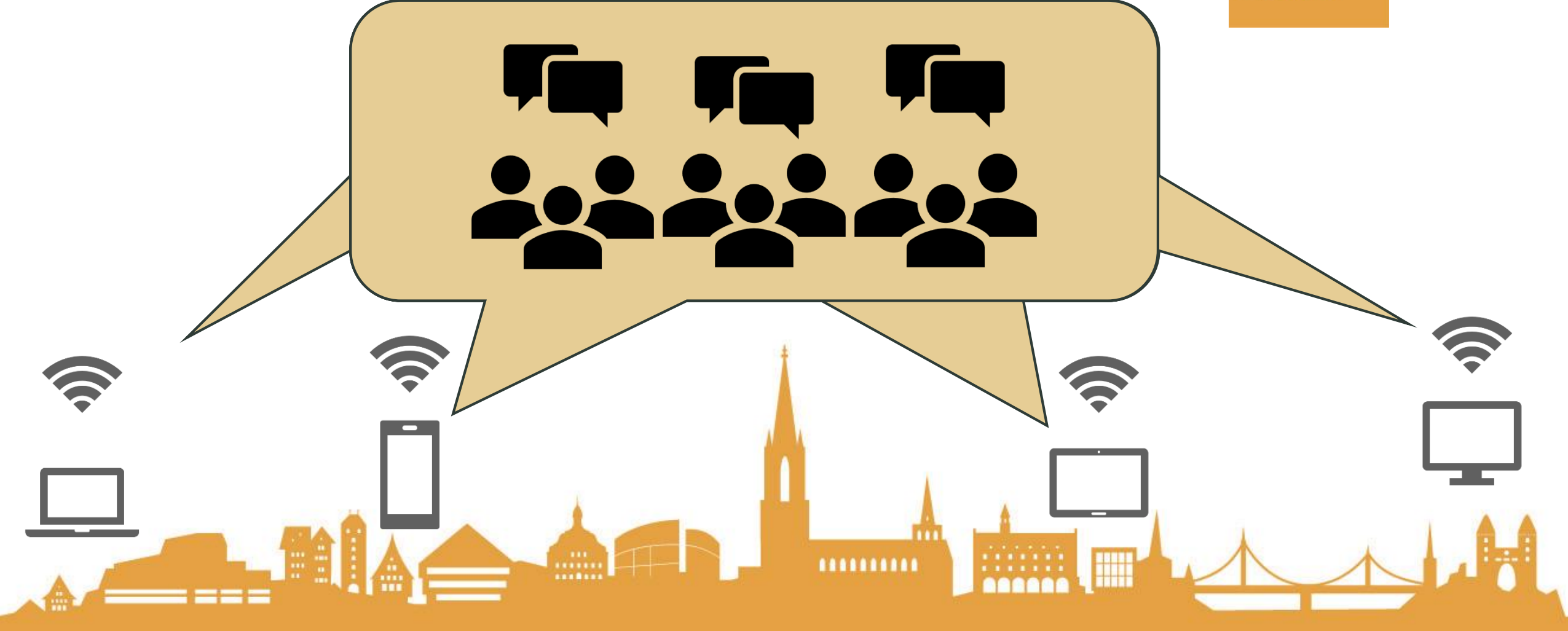

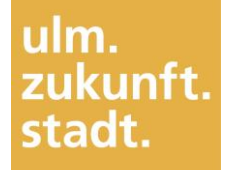

## **Virtuelle Nachbarschaftstreffen**

### Angebote in den Sozialräumen

universität

**ZAVIW** 

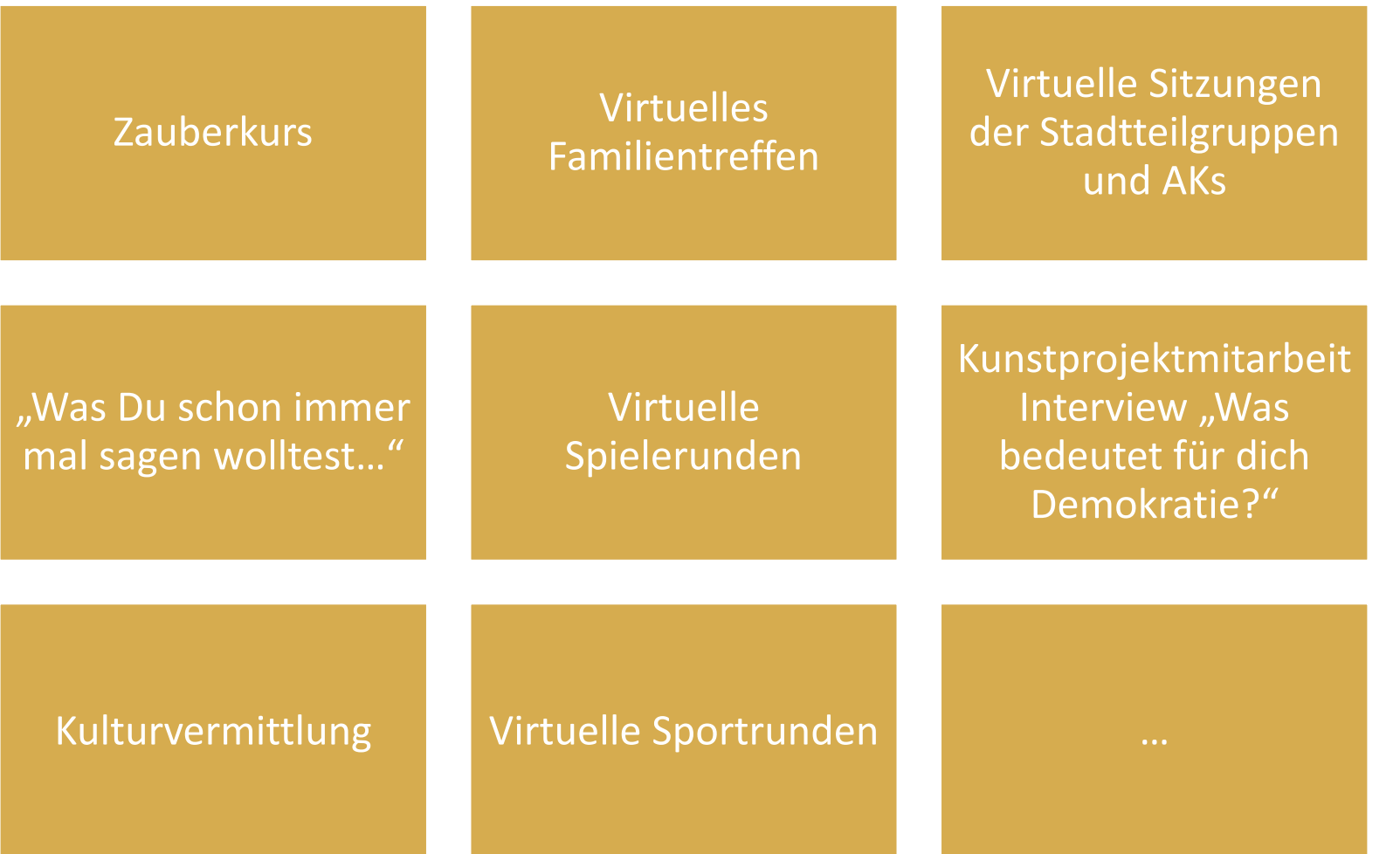

# Digitalmentor\*innen

ulm. zukunft. stadt.

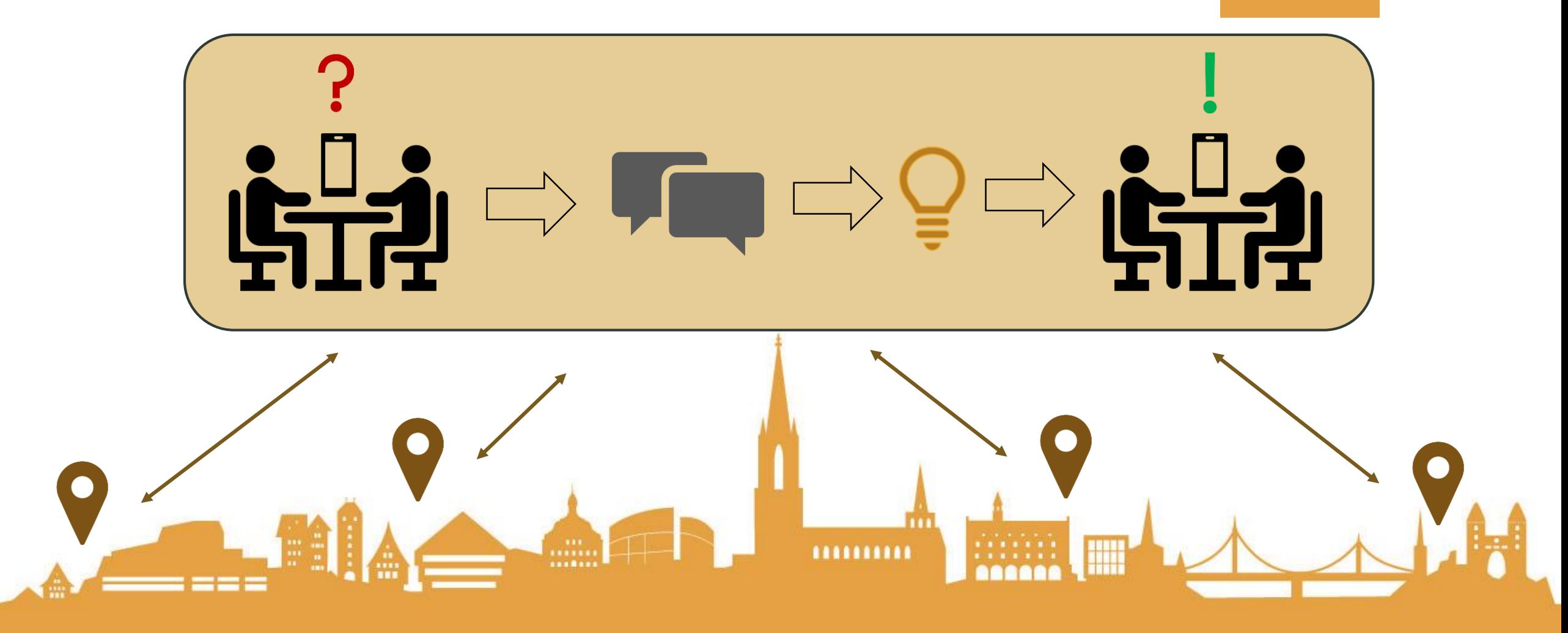

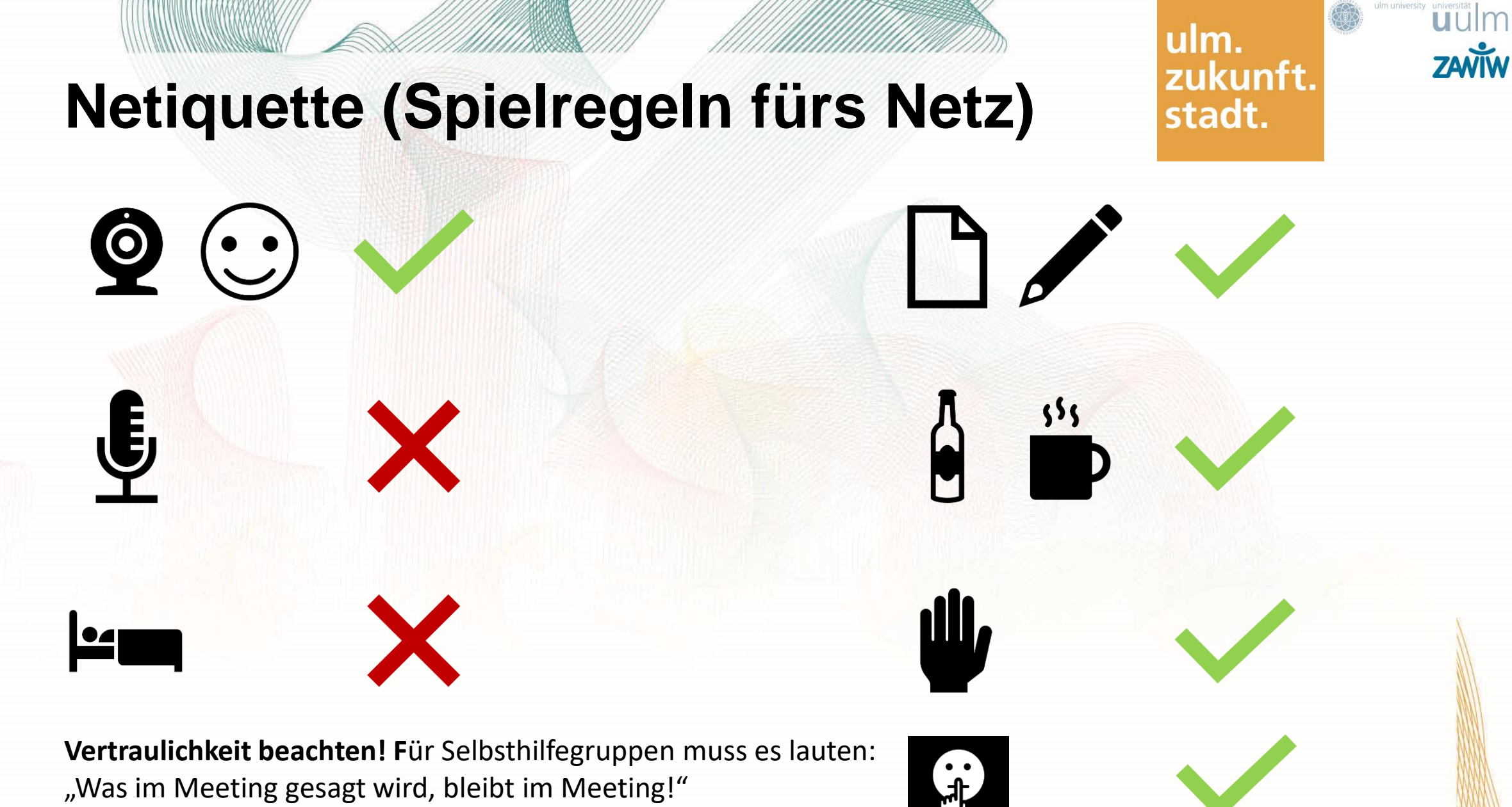

"Was im Meeting gesagt wird, bleibt im Meeting!"

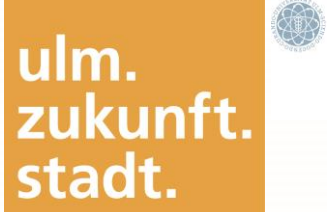

## universität **ZAVÏW**

# **Kurze Vorstellungsrunde**

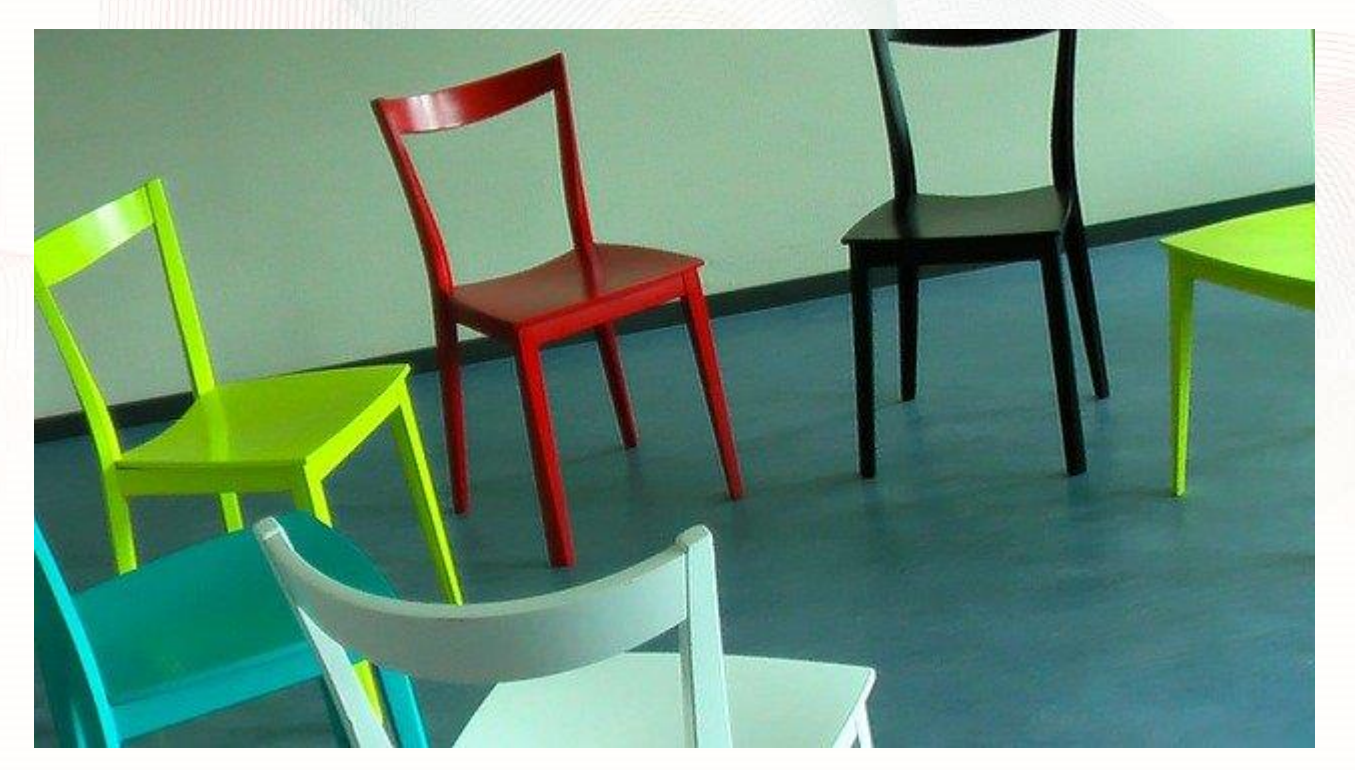

(Bilder: pixabay)

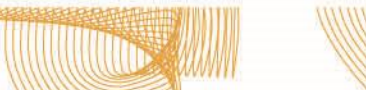

# **Inhalte**

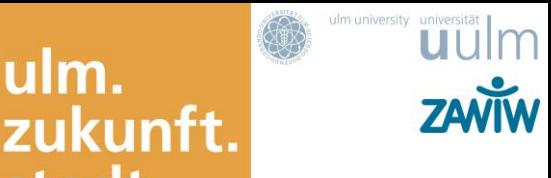

ulm.

stadt.

- Netiquette und kurze Vorstellung
- Erste Schritte und Handhabung von Zoom
- Unterschiede zwischen Präsenz und Online
- Managen von Zoom
- Webseminar-Formen und Tools, Didaktische Überlegungen
- Vor- und Nachteile von Zoom
- Vorbereitung, Durchführung & Nachbereitung
- Fragen und Ausblick

#### ulm. zukunft. stadt.

## **Teilnahme bei Zoom über Telefon**

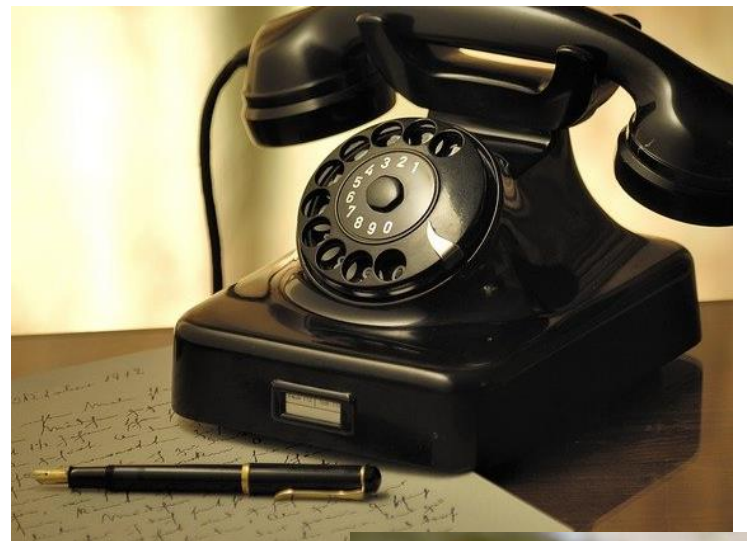

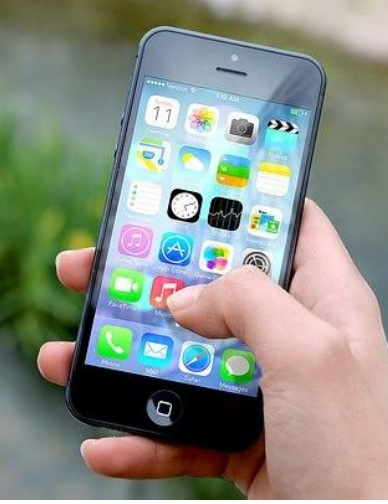

#### Zugangsdaten

https://zoom.us/j/98604337519?pwd=dTh4ZGhHZ0ZGSFN3ZzViYXJNSHVKdz09 **Für die Telefoneinwahl benötigen Sie** Meeting-ID: 986 0433 7519 Kenncode: 771774

Sie rufen die zentrale Telefonnummer von Zoom an **069 - 38 07 98 83** oder **069 - 50 50 25 96**

Sie werden nach der Meeting-ID (Nummer für die Zoom-Meeting) gefragt, bitte geben Sie über die Tasten die Nummer und anschließend ein **#** ein: **986 0433 7519 #**

Danach werden Sie nach dem Pass-Wort oder Kenncode gefragt, geben Sie bitte auch hier anschließend das # ein. **771774 #**

Danach kommen Sie in den Warteraum oder direkt in das Meeting. (Bilder: pixabay)

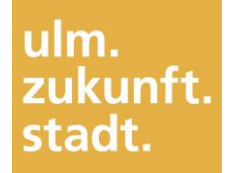

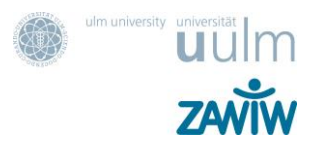

## **Teilnahme bei Zoom über Telefon**

Auch per Telefon haben Sie als Teilnehmer in Zoom verschiedene Funktionen.

Mit der Tastenkombination "\*6" aktivieren und **deaktivieren Sie die Stummschaltung,** 

während "\*9" zur Wortmeldung genutzt wird.

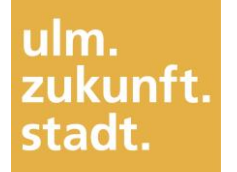

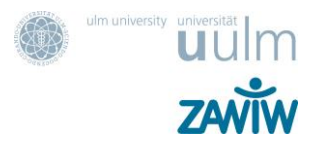

## **Tastaturkürzel**

#### **Allgemeines**

**F6**: Navigieren Sie zwischen den Zoom Pop-up-Fenstern. **Strg+Alt+Shift**: Fokus auf die Meeting-Bedienelemente von Zoom ändern

#### **Meeting**

**Alt+V**: Video starten/beenden **Alt+A**: Audio stummschalten/Stummschaltung deaktivieren **Alt+S**: Bildschirmfreigabe starten und beenden **Alt+N**: Kamera wechseln **Alt+Y**: Hand heben/senken

Mehr zu Tastaturkürzel unter

**<https://support.zoom.us/hc/de/articles/205683899-Tastenkombinationen-und-Tastaturk%C3%BCrzel>**

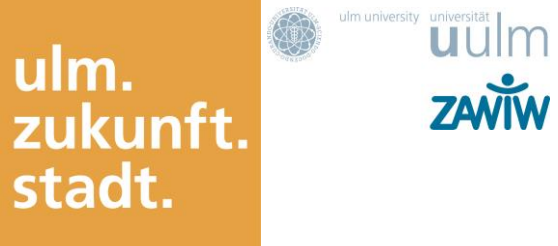

**III** Ansicht

## **Exkurs Warteraum**

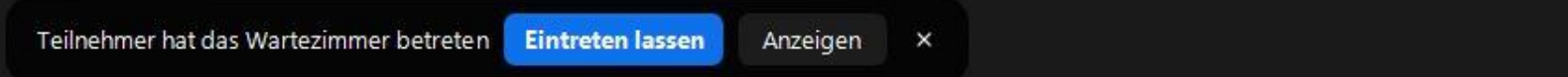

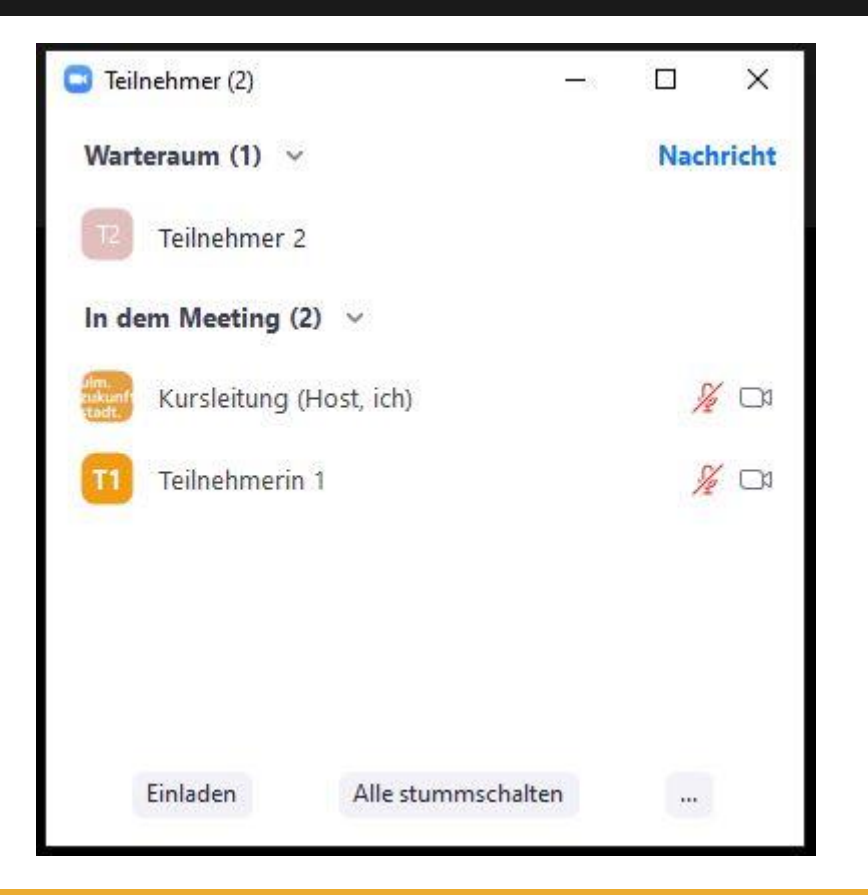

 $\bullet$ 

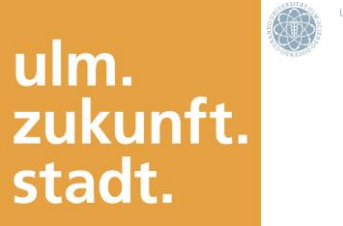

**UUIM** 

**ZAVÏW** 

#### Galerieansicht

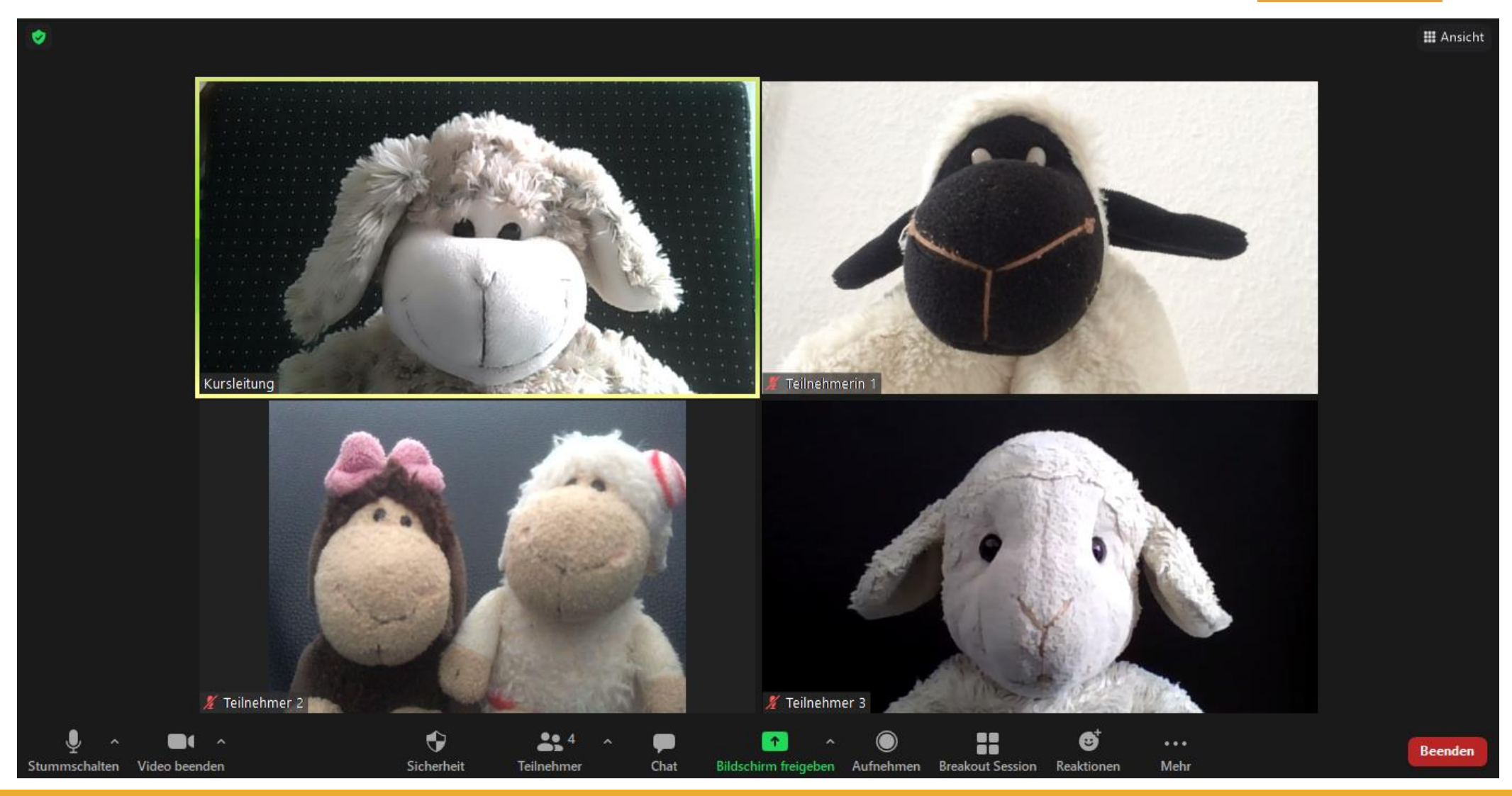

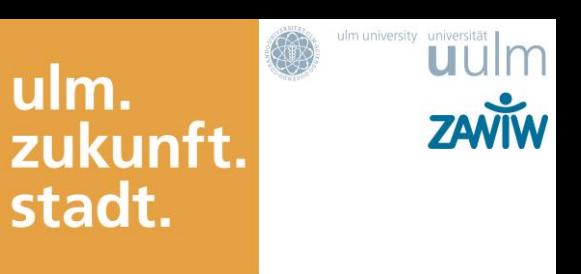

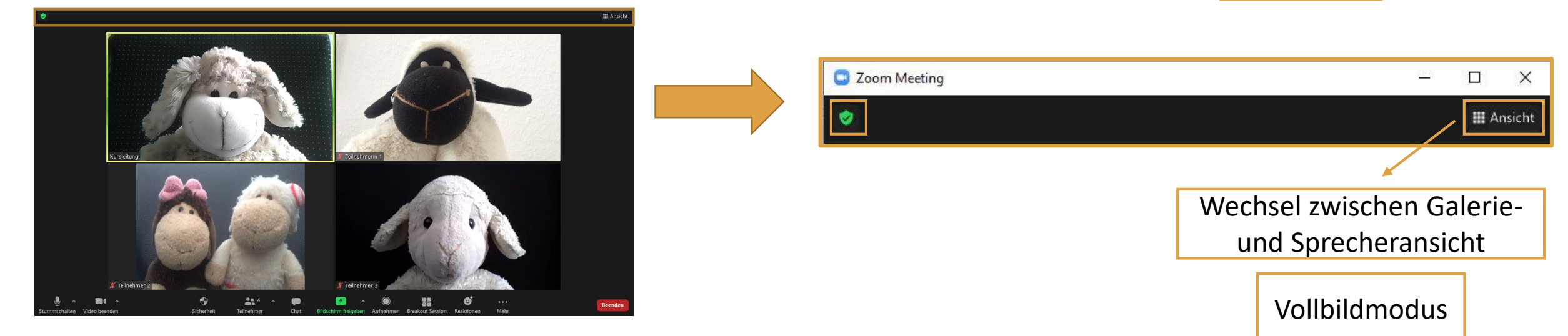

## 48 ulm.<br>zukunft. stadt.

### universität | m **ZAVÏW**

#### Sprecheransicht

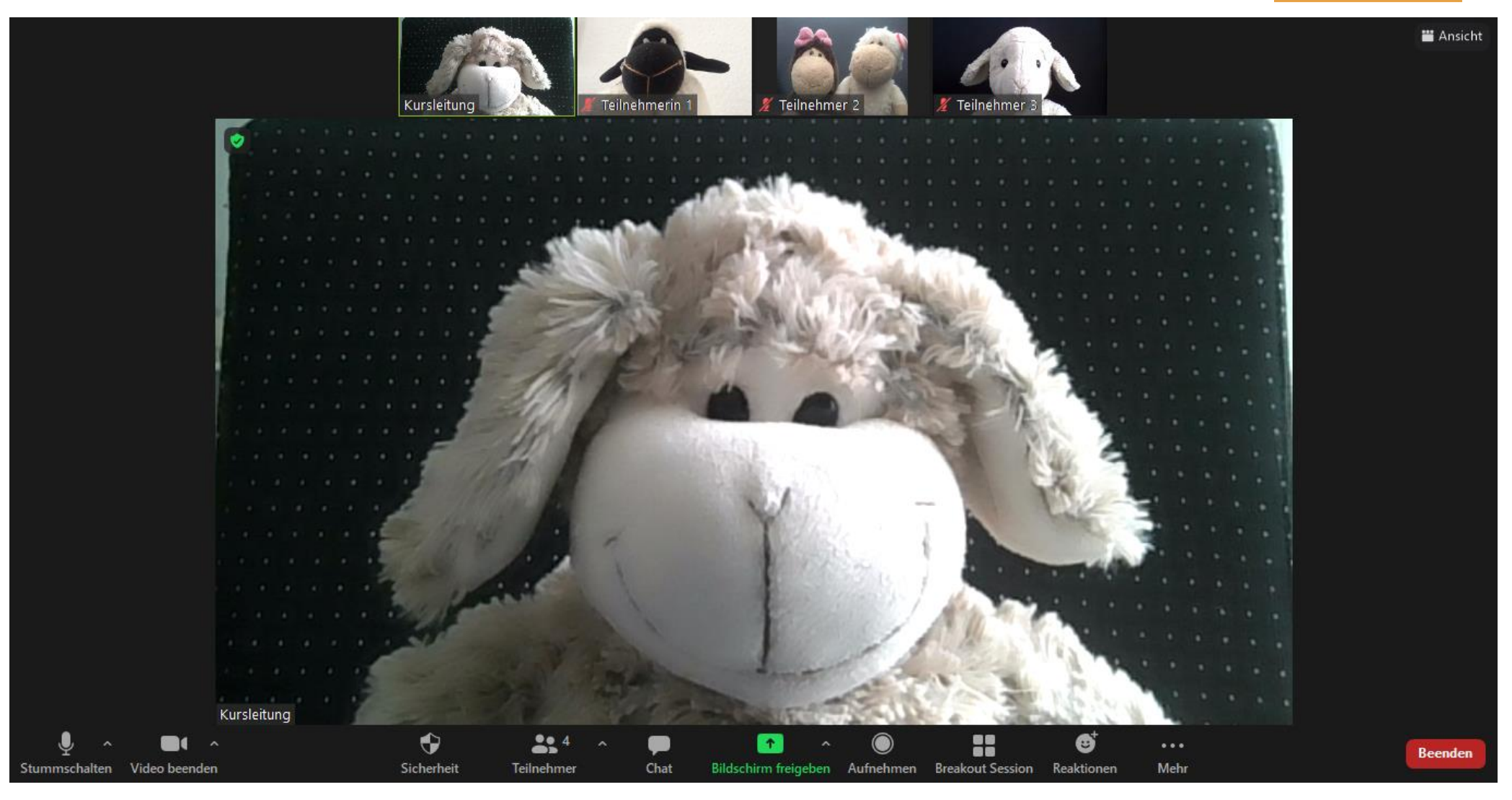

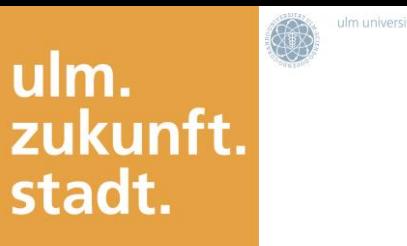

universität

**ZAVÏW** 

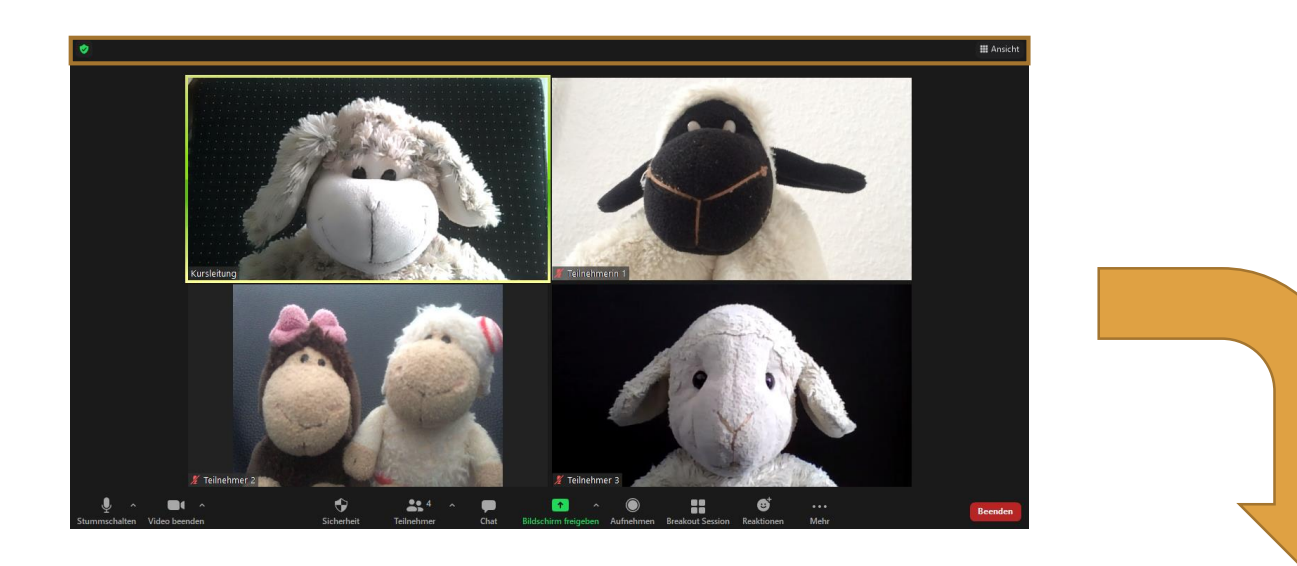

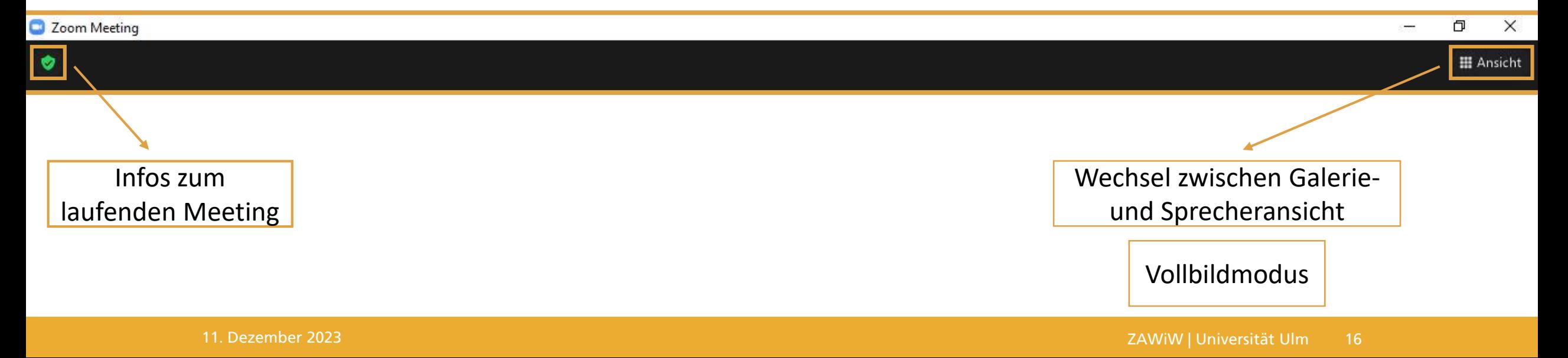

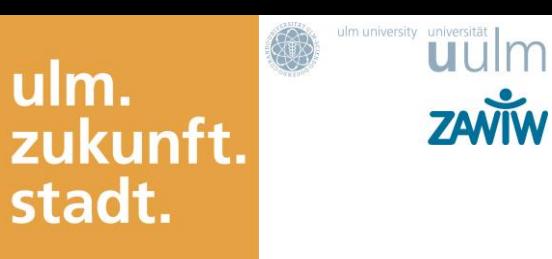

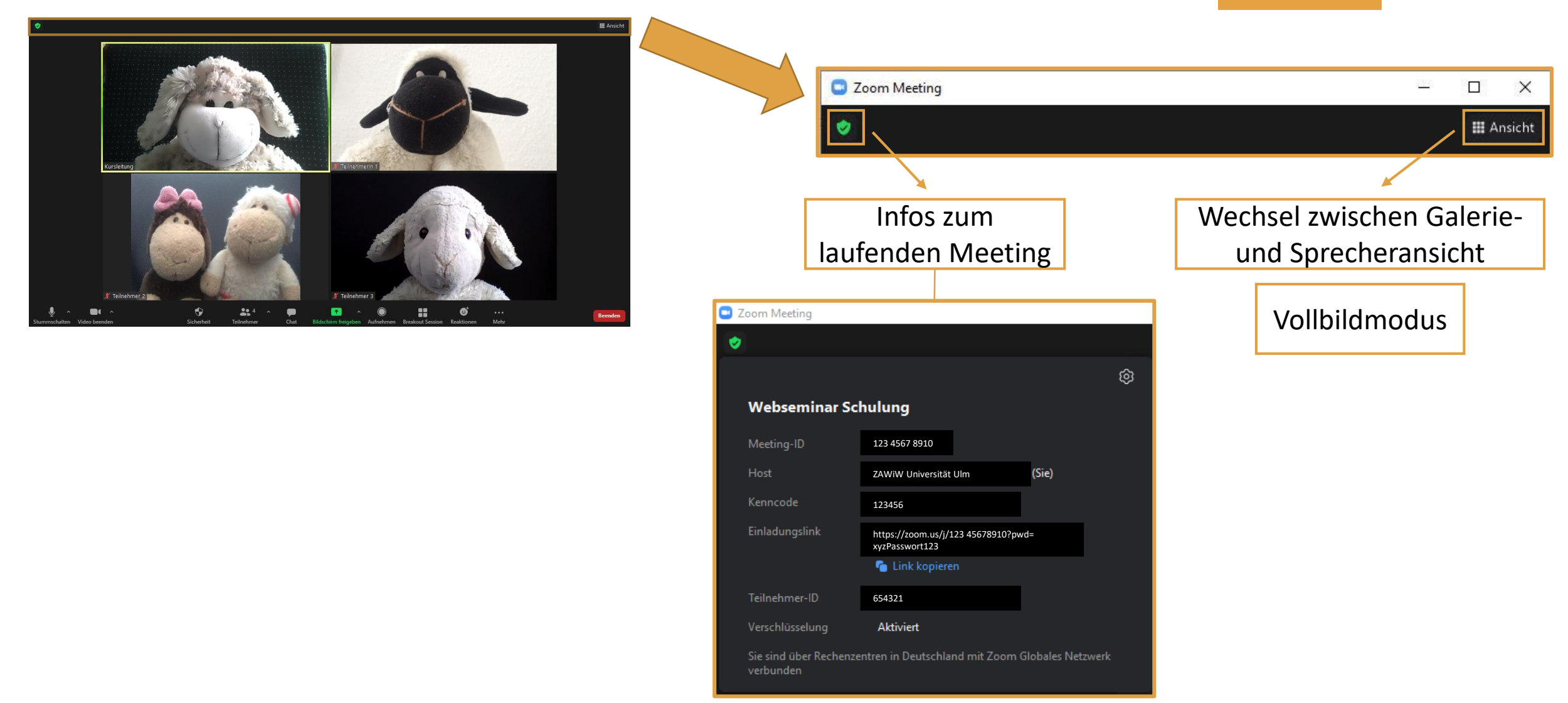

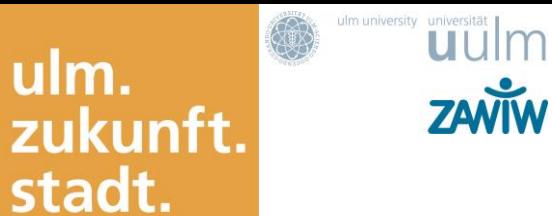

ulm.

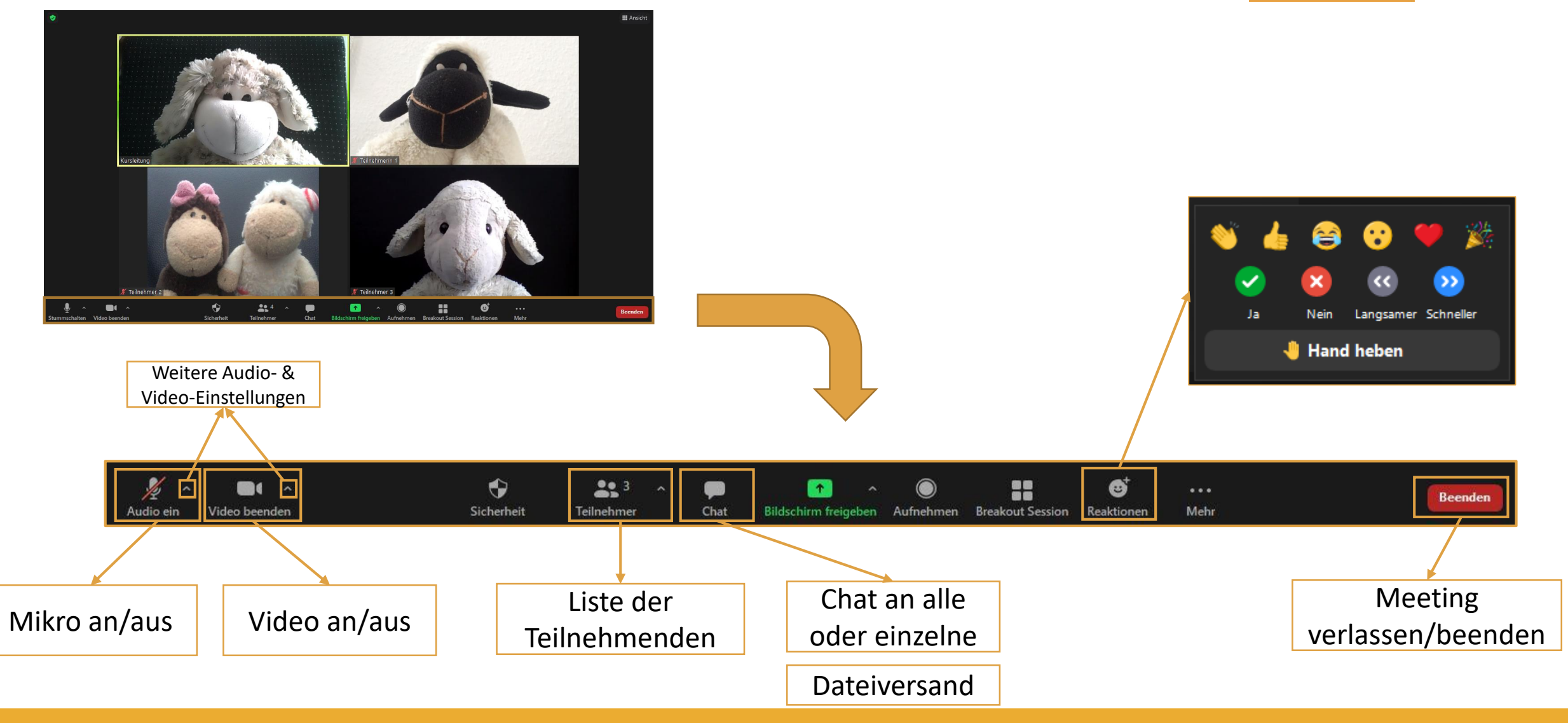

ulm. zukunft. stadt.

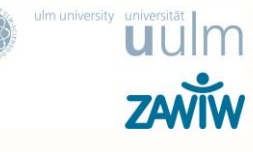

# **Unterschiede zwischen Präsenz- und Onlineveranstaltungen**

202

## **Unterschiede zwischen Präsenz- und Onlineveranstaltungen**

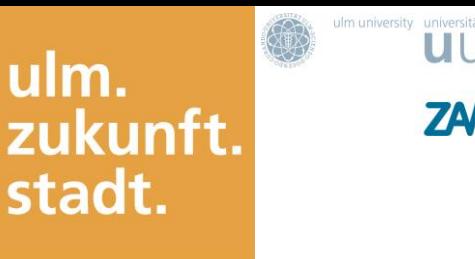

• Zugang

(technische Hürden und Schwierigkeiten, aber auch ortsunabhängige Teilnahme)

- Interaktion, Wahrnehmung und Reaktion (verbal & nonverbal; unmittelbar oder mit Verzögerung)
- Austausch zwischen den Teilnehmenden & zwischenmenschliche Kommunikation
- Aufmerksamkeit
- Umgebung
- Anreise und Verbindlichkeit

# Interaktionen und Pausen einbauen!

ulm.<br>zukunft.<br>stadt.

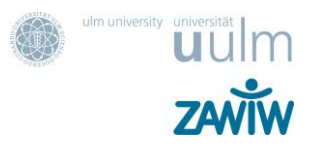

## **Alles eine Frage der Perspektive…**

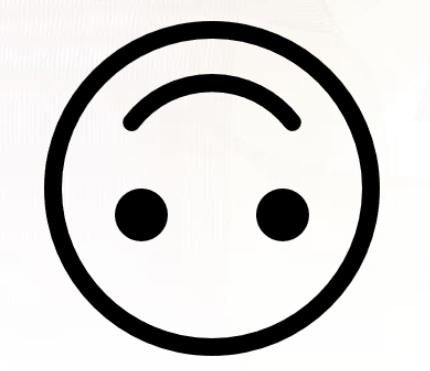

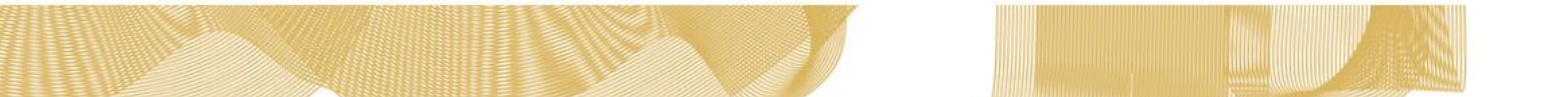

ulm. zukunft. stadt.

# **Zoom Meetings managen**

Veranstaltung des ZAWiW im Rahmen der Zukunftsstadt 2030 für das Selbsthilfebüro Korn 08.05. und 29.05.2021

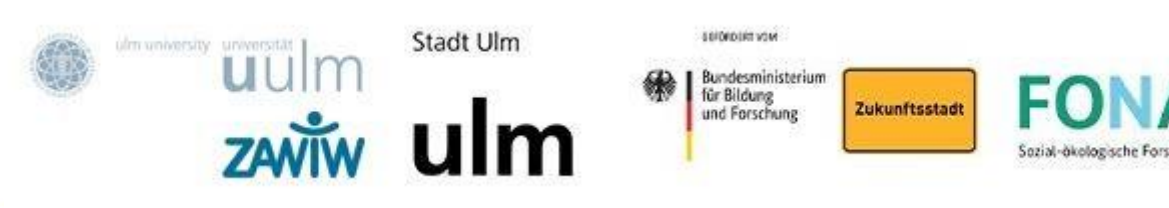

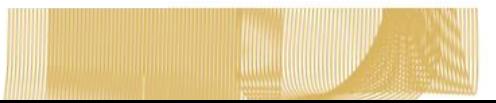

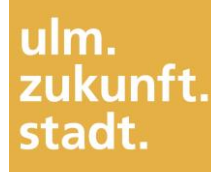

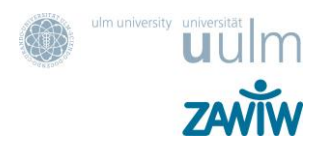

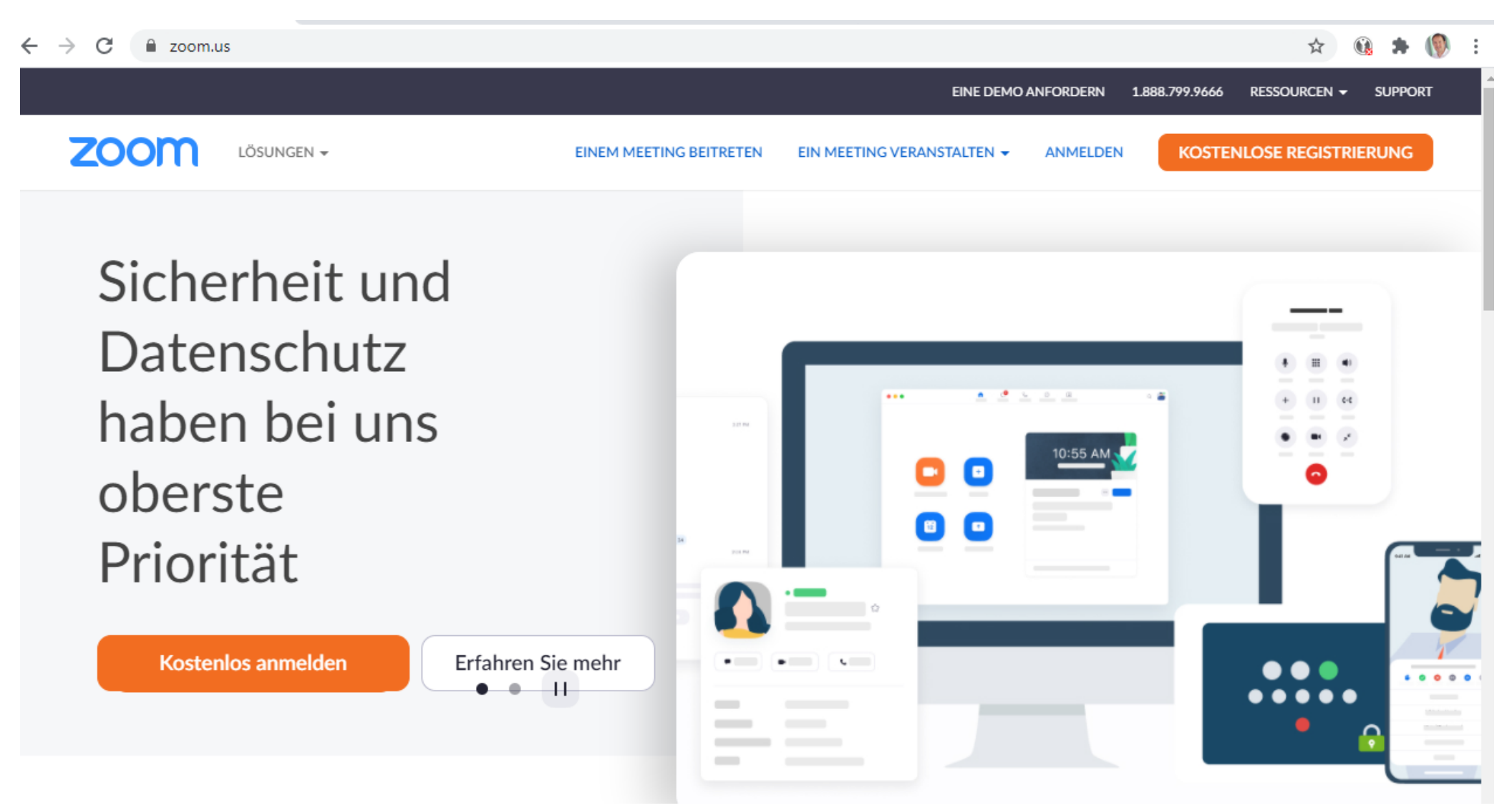

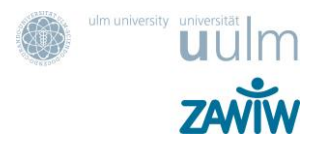

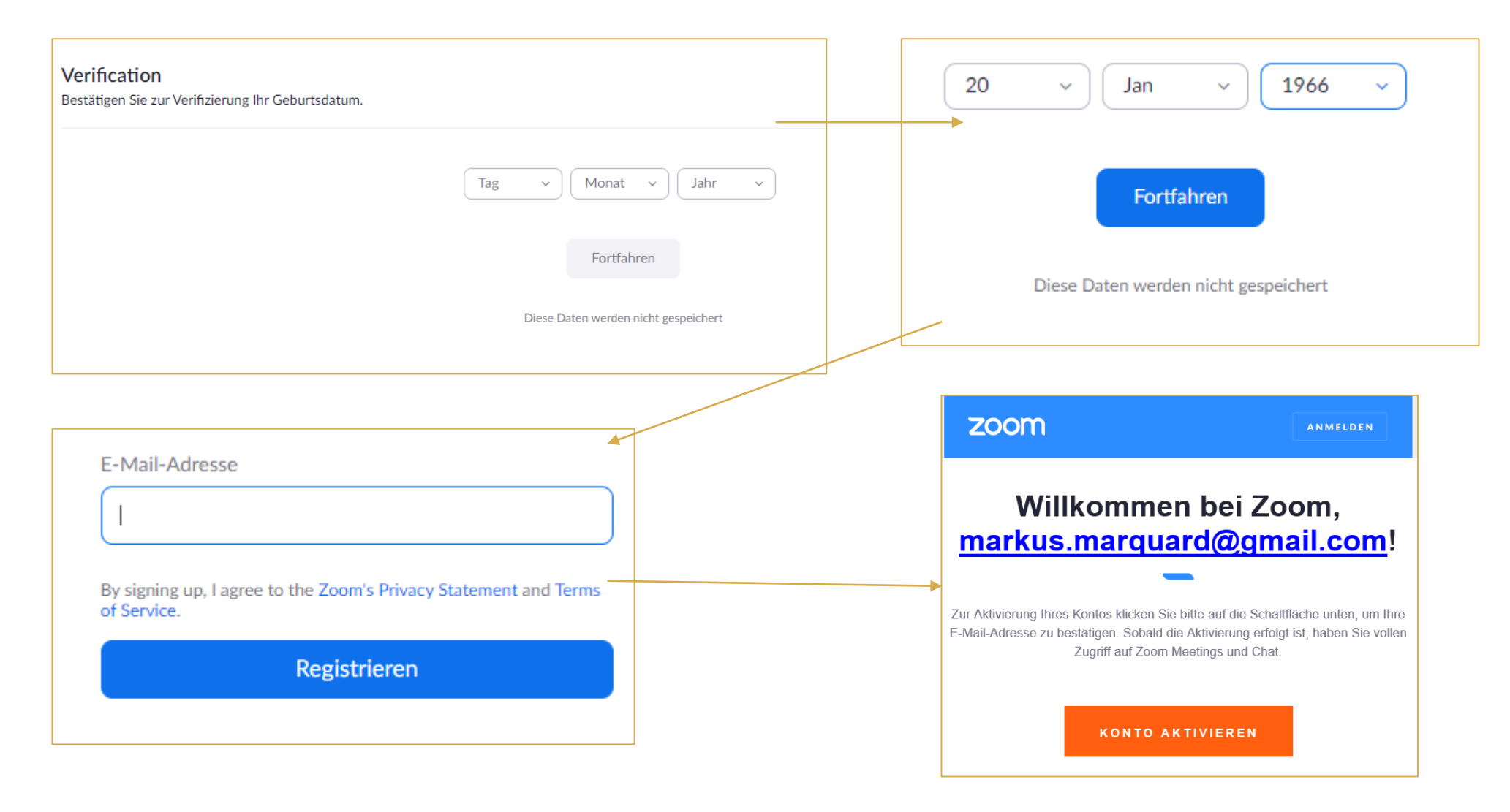

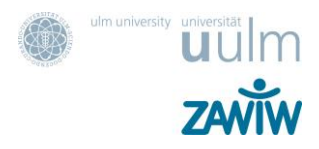

#### Willkommen bei Zoom

Hello! To get started with Zoom we need a few details from you to create your free account.

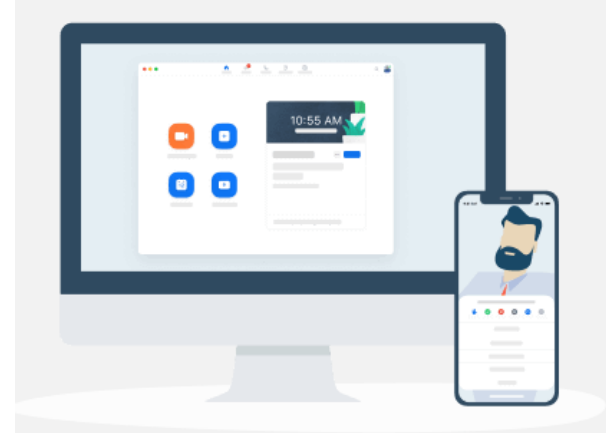

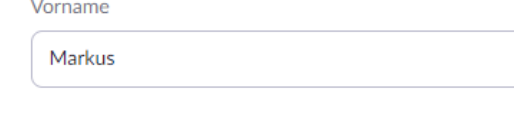

Nachname

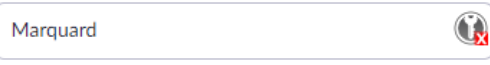

Kennwort

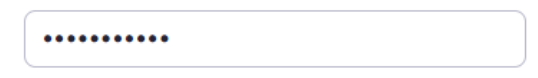

#### Passwort bestätigen

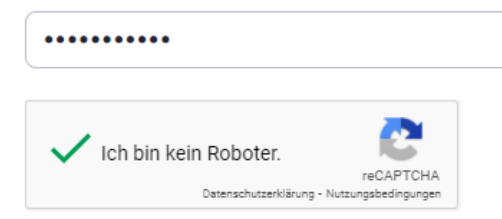

Melden Sie sich im Namen einer primären oder sekundären (K-12) Einrichtung an?

 $\bigcirc$  Ja O Nein

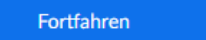

By signing up, I agree to the Zoom's Privacy Statement and Terms of Service.

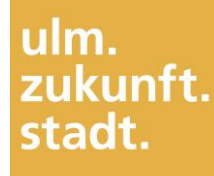

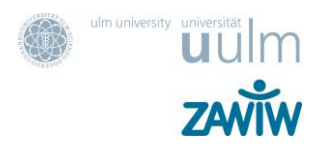

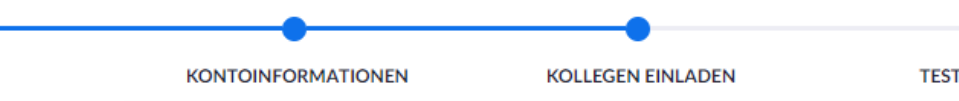

#### Zoomen Sie nicht alleine.

Laden Sie jetzt Ihre Kollegen dazu ein, ihr eigenes kostenloses Zoom-Konto zu erstellen!

Warum einladen?

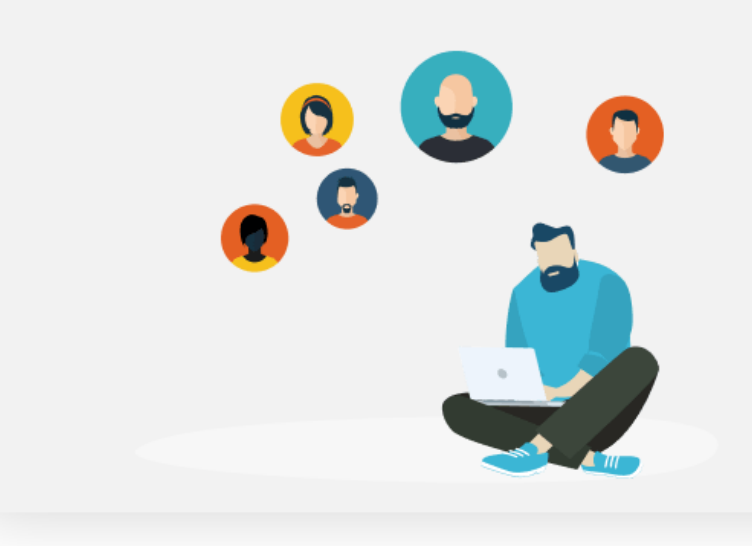

## $\circ$ **TEST-MEETING** E-Mail-Adresse name@domain.com E-Mail-Adresse name@domain.com E-Mail-Adresse name@domain.com Eine weitere E-Mail hinzufügen Ich bin kein Roboter. reCAPTCHA Datenschutzerklärung - Nutzungsbedingungen Einladen Diesen Schritt überspringen

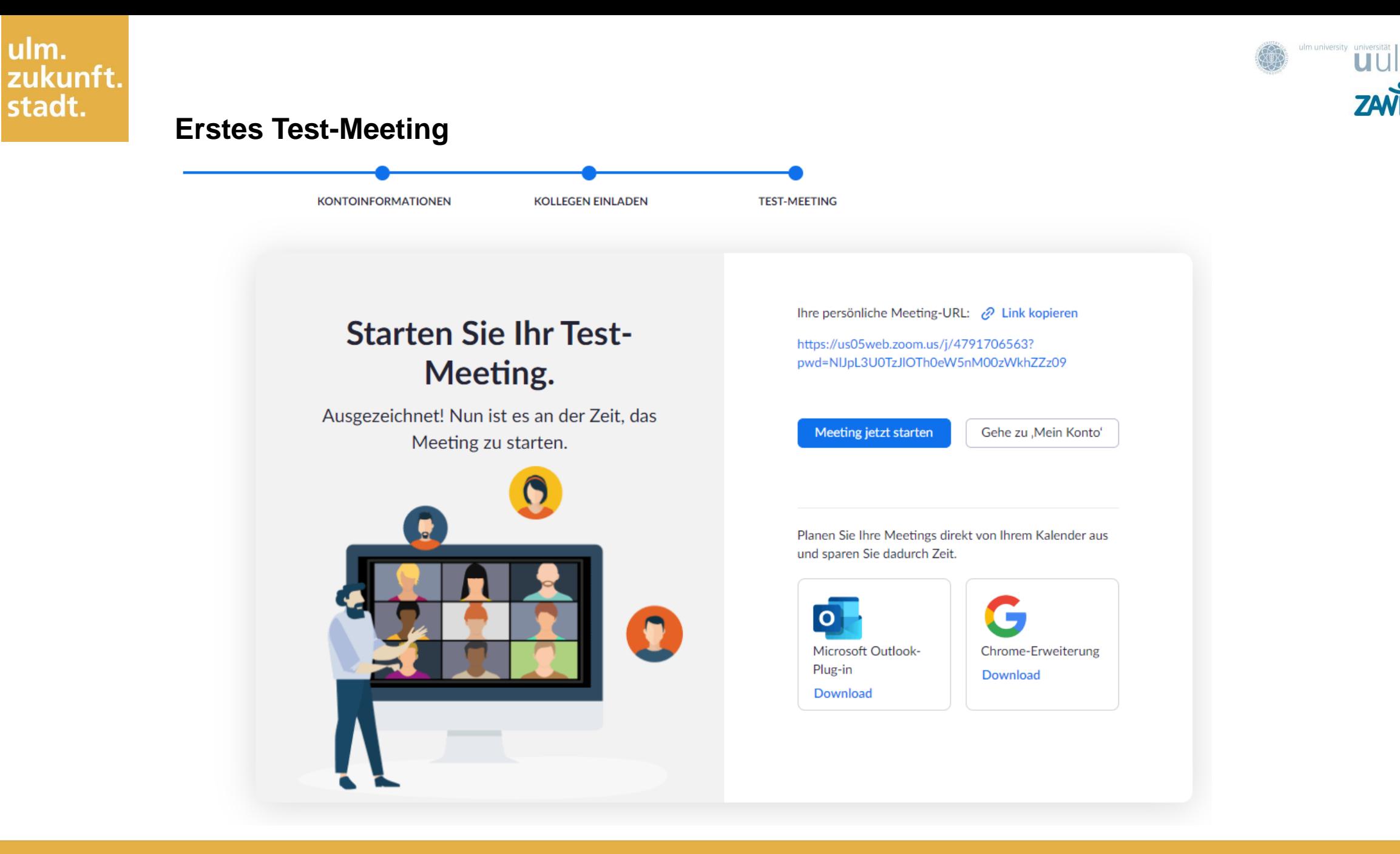

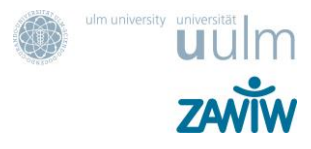

#### **Ihr Benutzer-Account und Benutzerverwaltung**

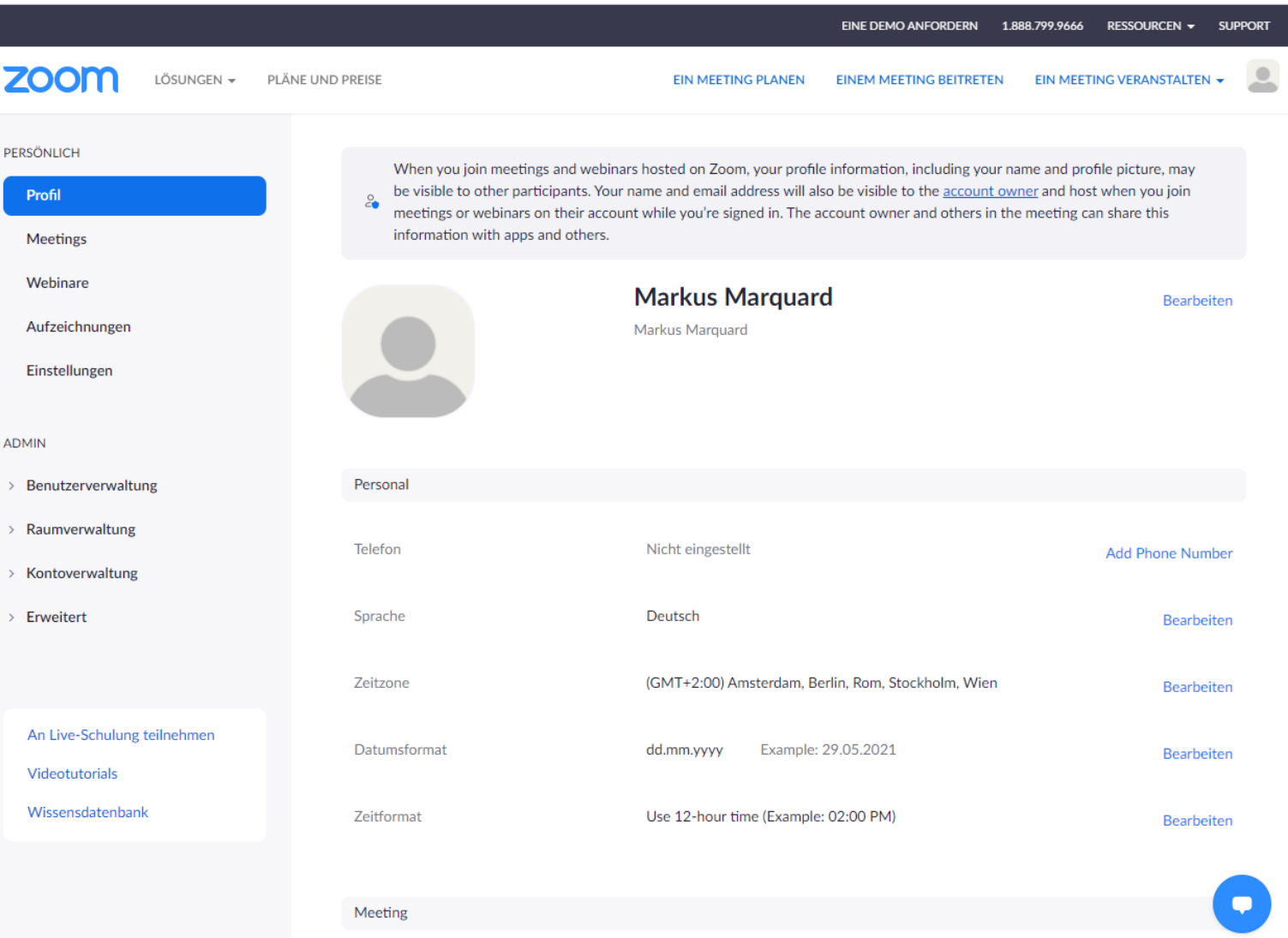

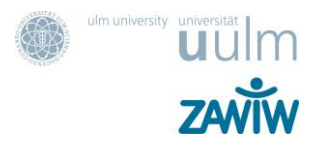

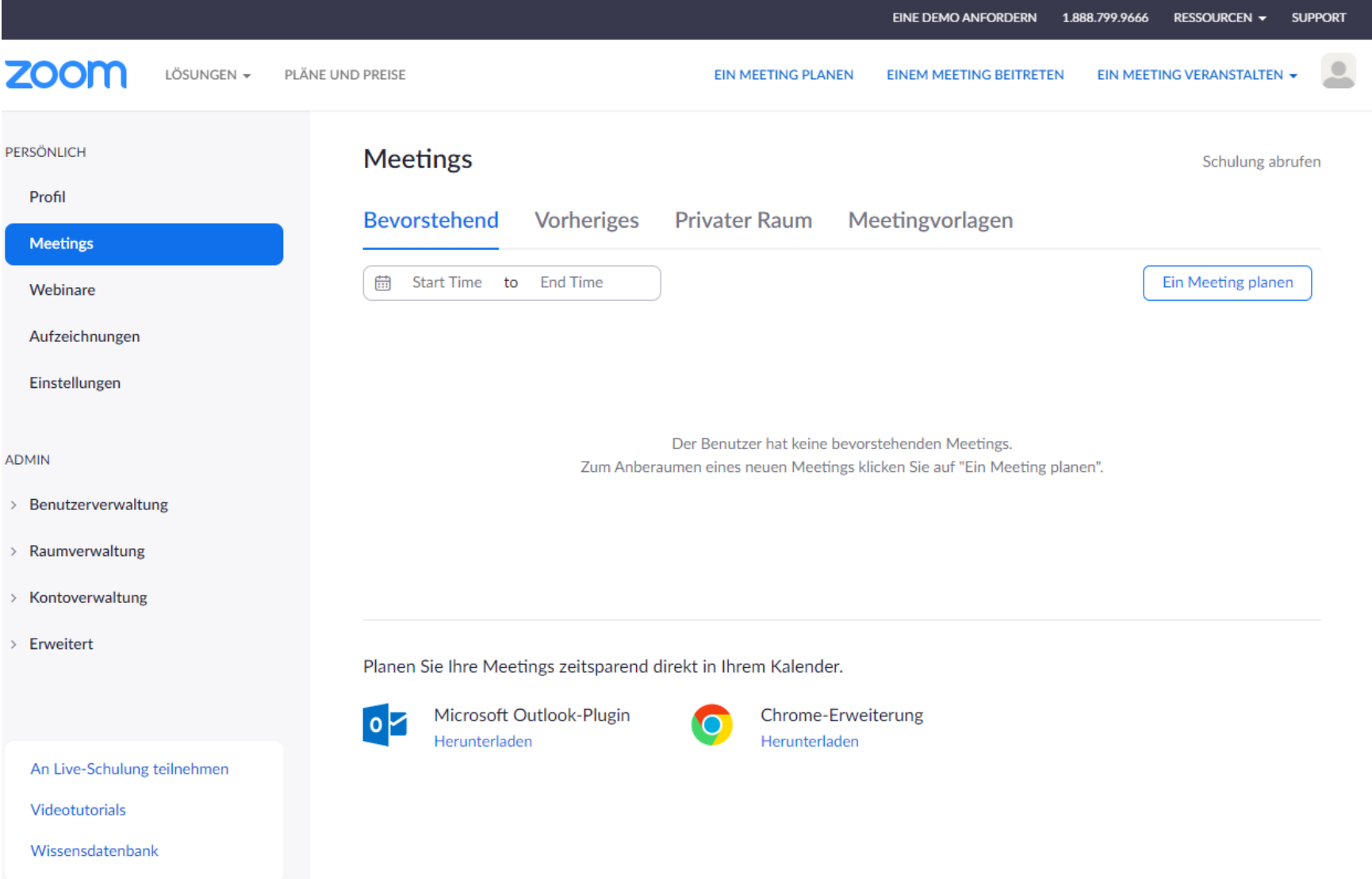

# ulm.<br>zukunft.<br>stadt.

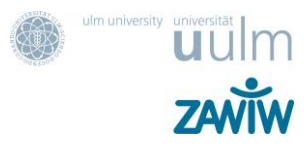

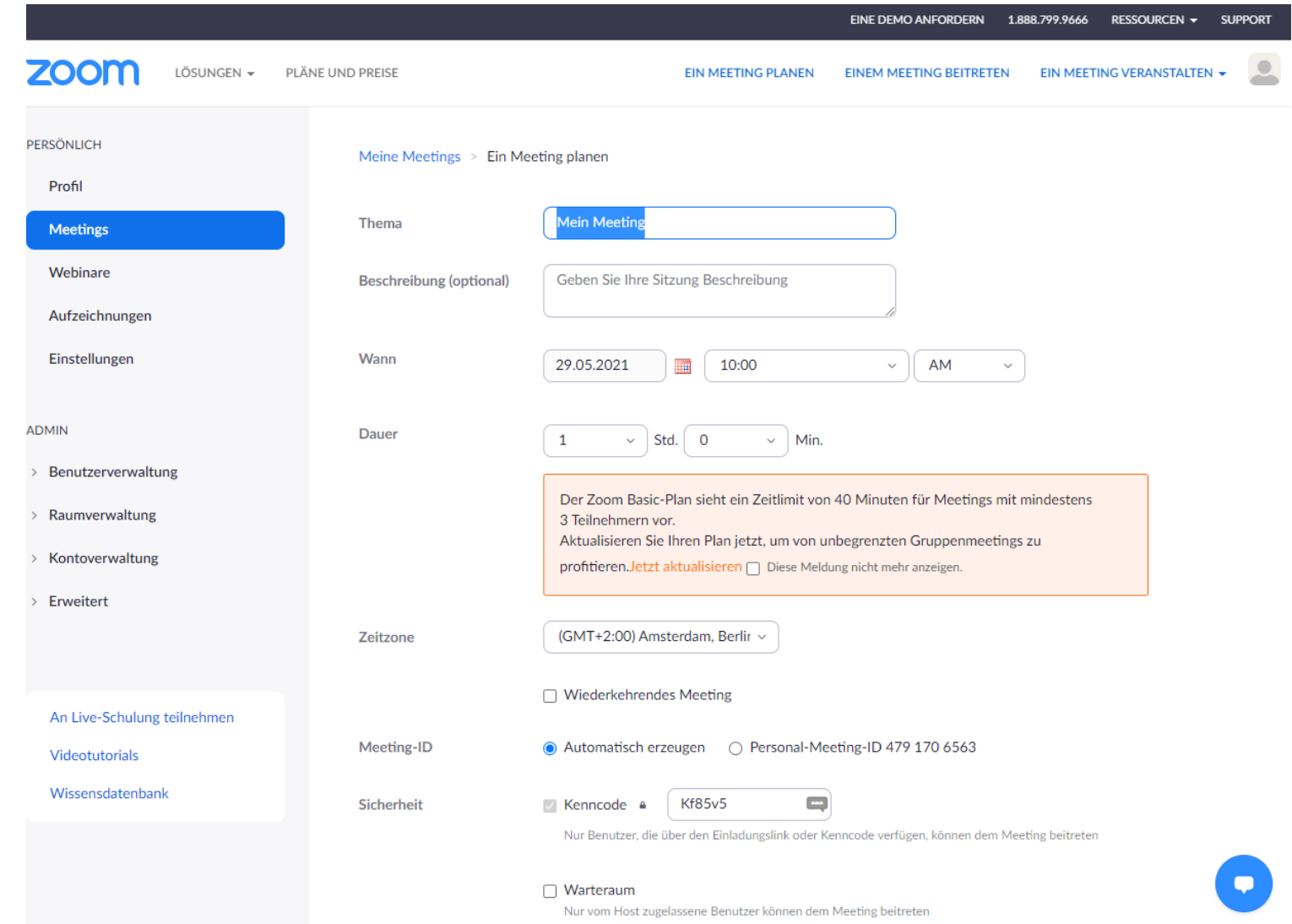

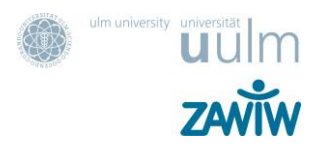

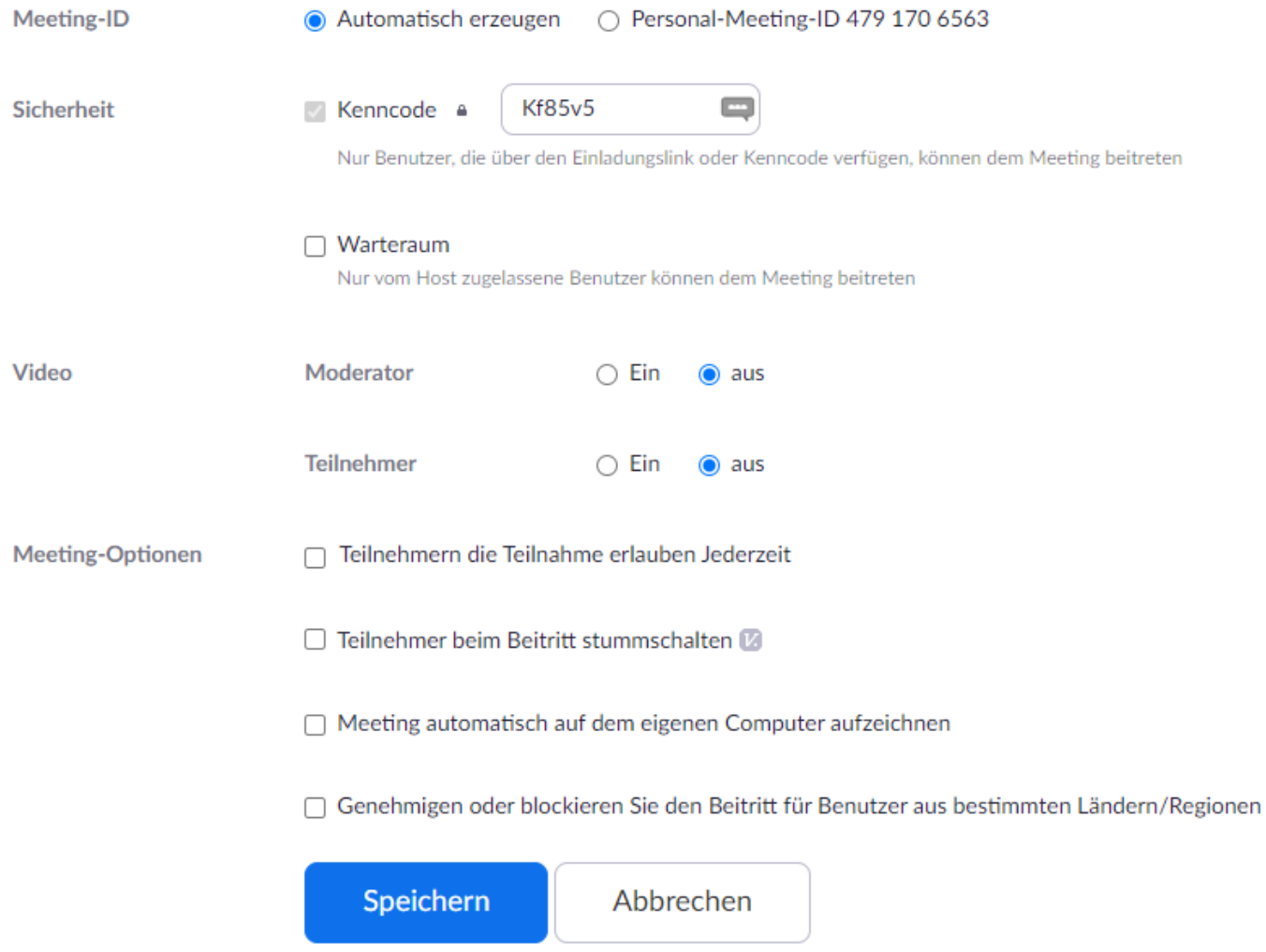

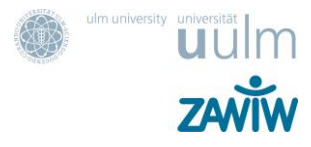

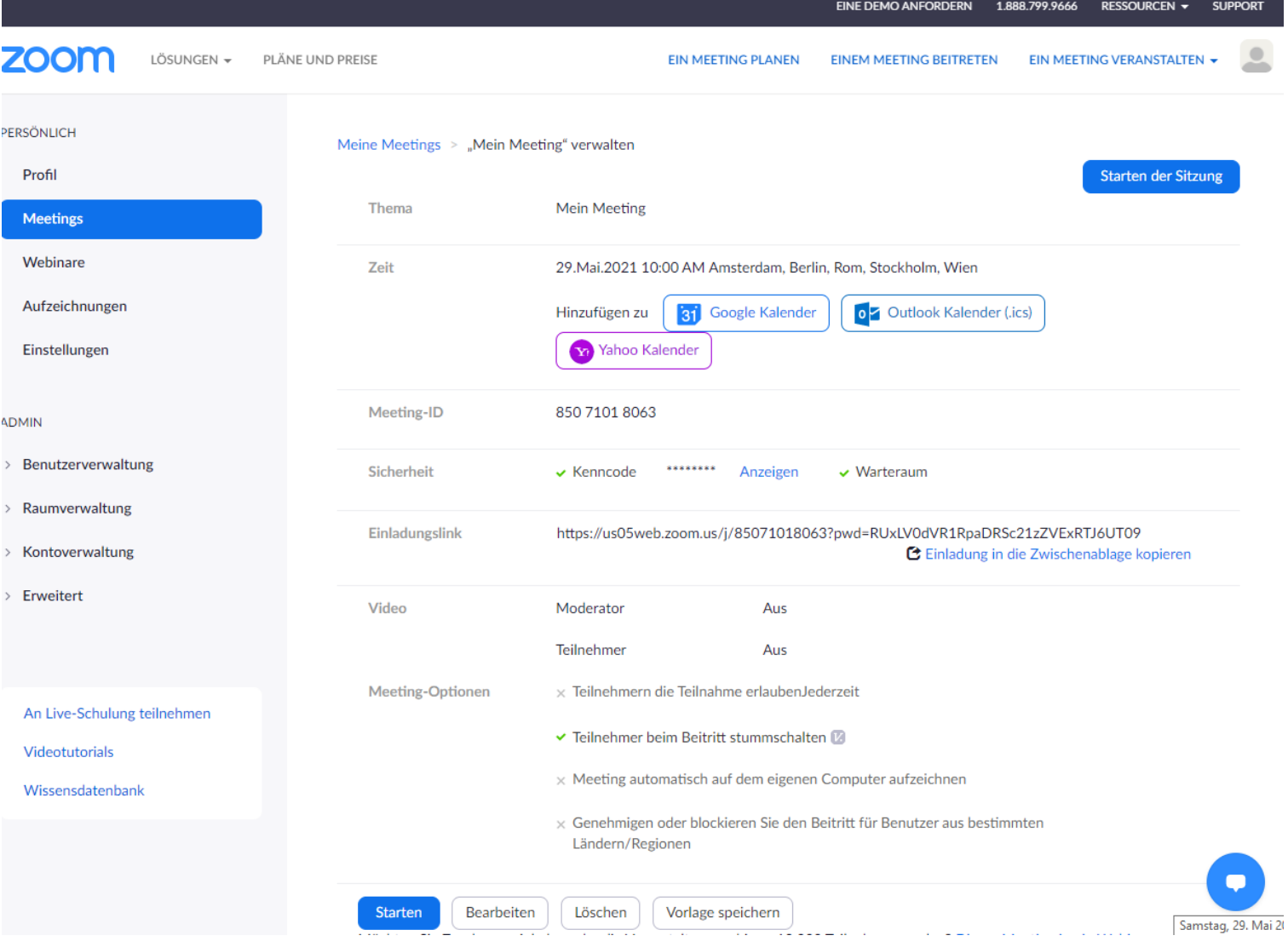

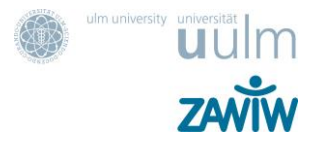

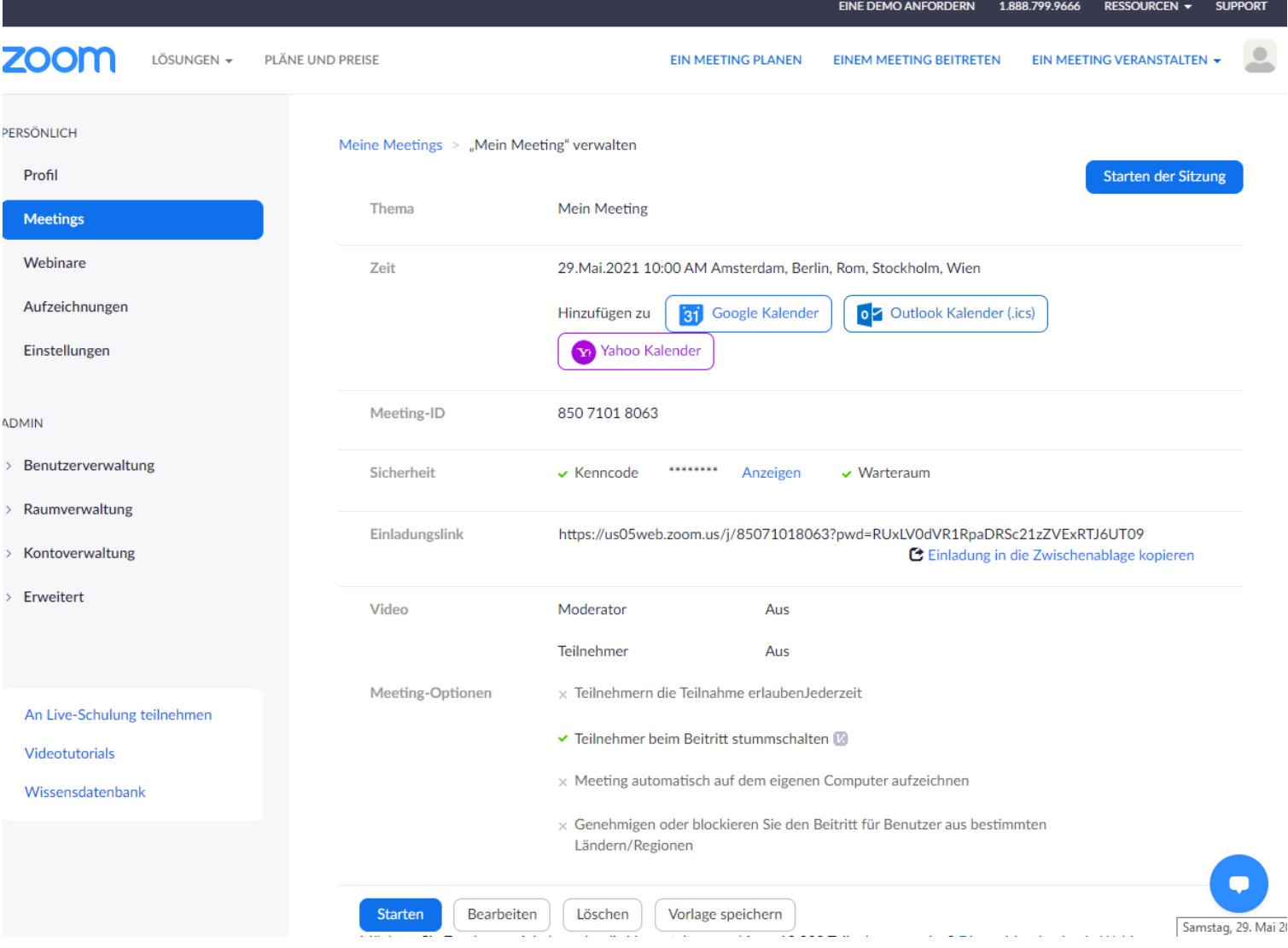

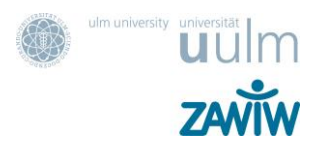

#### **Zum Meeting einladen**

## Meeting-Einladung kopieren  $\times$ Einladung zu Meetings Markus Marquard lädt Sie zu einem geplanten Zoom-Meeting ein. Thema: Mein Meeting Uhrzeit: 29. Mai. 2021 10:00 AM Amsterdam, Berlin, Rom, Stockholm, Wien Zoom-Meeting beitreten https://us05web.zoom.us/j/85071018063? pwd=RUxLV0dVR1RpaDRSc21zZVExRTJ6UT09 Meeting-ID: 850 7101 8063 Kenncode: Kf85v5 Meeting-Einladung kopieren Abbrechen

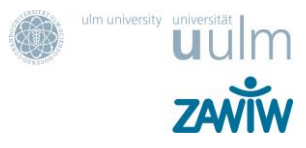

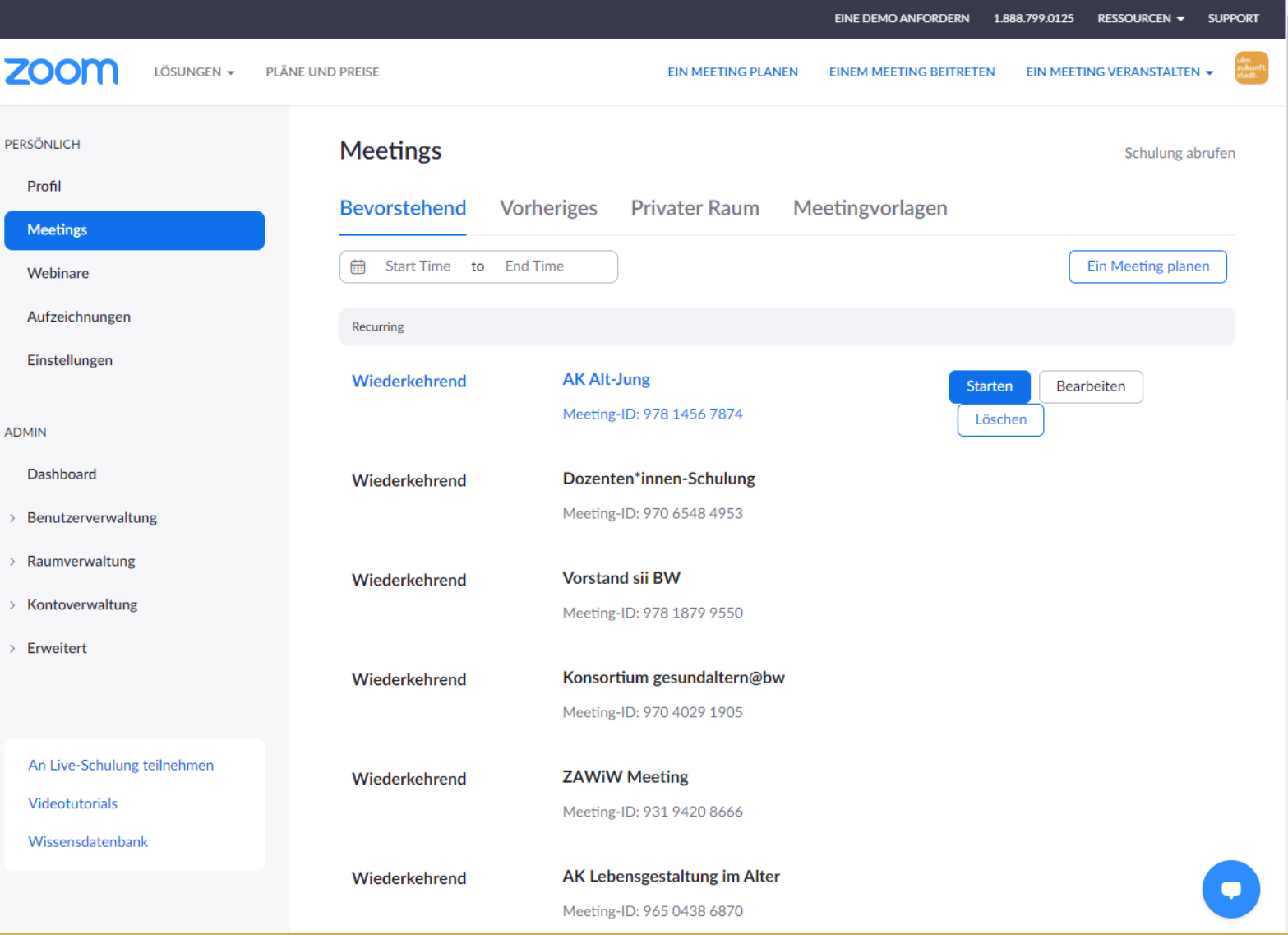

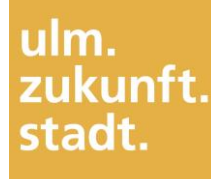

### **Rollen bei Zoom**

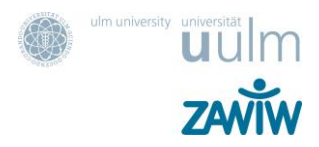

Host Gastgeber\*in Co-Host Unterstützung der Gastgeber\*in Teilnehmende Moderator Alternativer Moderator wird zum Host

## **Vorbereitung, Durchführung und Nachbereitung**

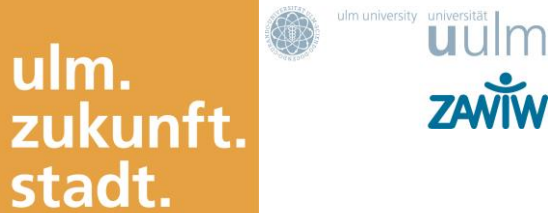

ulm.

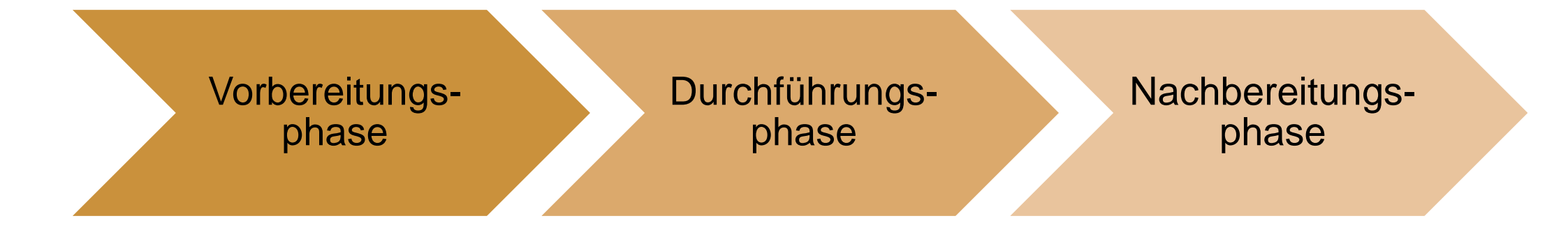

## **Teilnahme bei Zoom über Telefon**

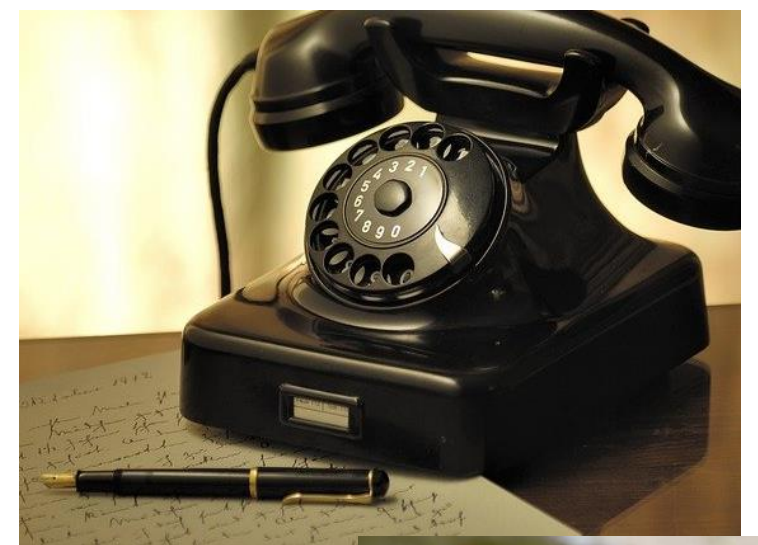

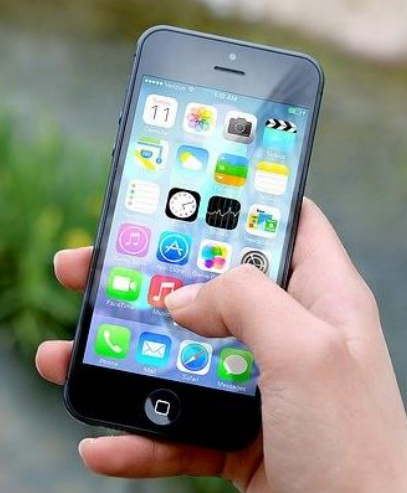

#### Zugangsdaten

https://zoom.us/j/98604337519?pwd=dTh4ZGhHZ0ZGSFN3ZzViYXJNSHVKdz09 **Für die Telefoneinwahl benötigen Sie** Meeting-ID: 986 0433 7519 Kenncode: 771774

Sie rufen die zentrale Telefonnummer von Zoom an **069 - 38 07 98 83** oder **069 - 50 50 25 96**

Sie werden nach der Meeting-ID (Nummer für die Zoom-Meeting) gefragt, bitte geben Sie über die Tasten die Nummer und anschließend ein **#** ein: **986 0433 7519 #**

Danach werden Sie nach dem Pass-Wort oder Kenncode gefragt, geben Sie bitte auch hier anschließend das # ein. **771774 #**

Danach kommen Sie in den Warteraum oder direkt in das Meeting.

ulm.

stadt.

zukunft.

uulm

**ZANIW** 

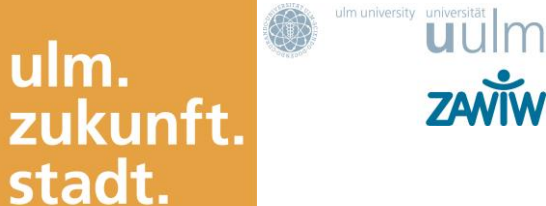

ulm.

## **Webseminar-Formen**

•Vorträge

• …

- Meetings und Besprechungen
- Gruppenarbeiten
- •Verschiedene Kurse

## **Didaktische Überlegungen**

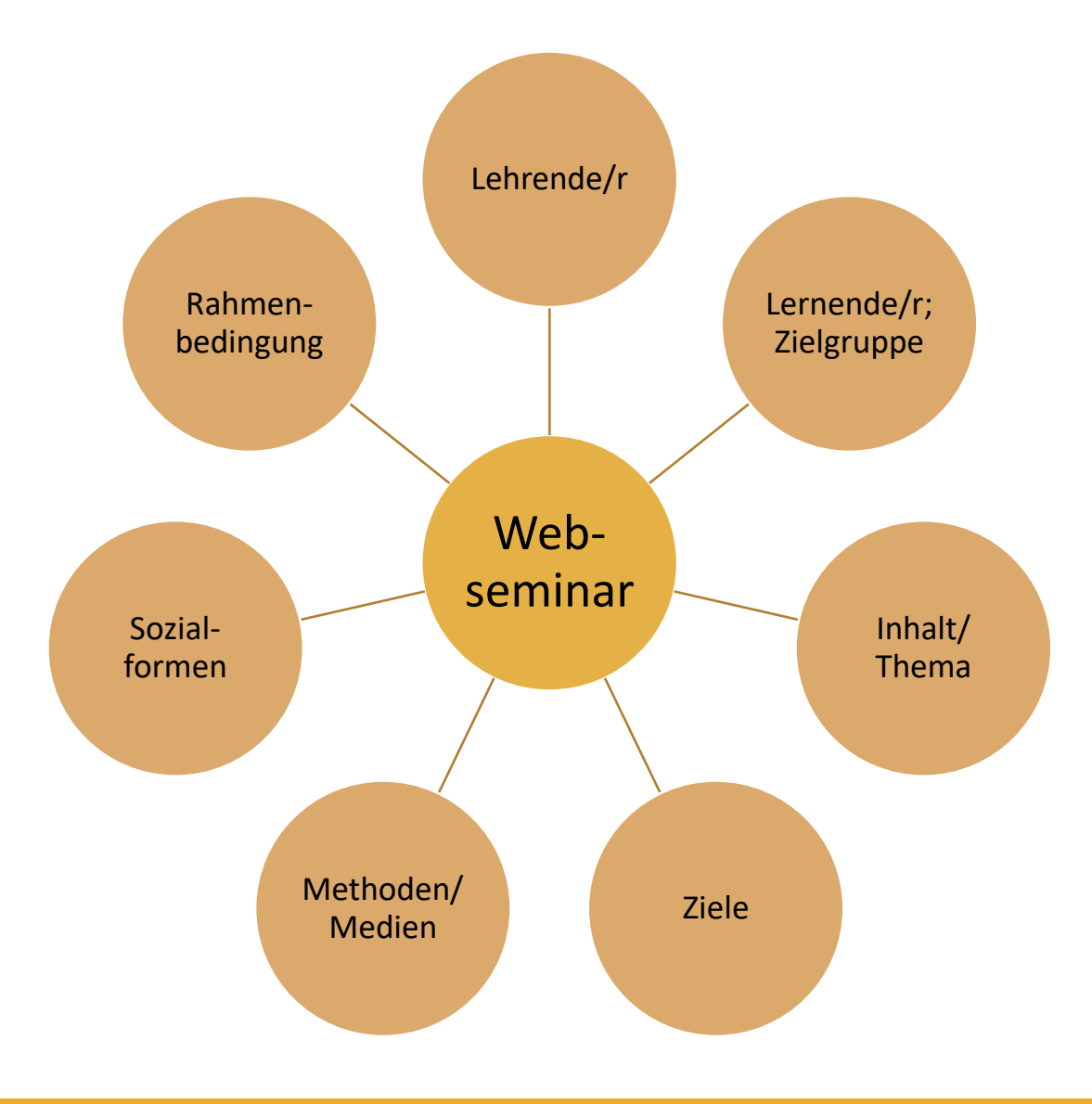

#### $\circledcirc$ ulm. zukunft. stadt.

**ZANÏW** 

#### **Einflussfaktoren auf Veranstaltungen/Webseminare**

Quelle: S. Maaß & T. Spaeth-Hilbert. 2015. Webinare didaktisch planen und technisch umsetzen.

## **(Zusätzliche) Tools für Webseminare nutzen**

- Verschiedene Ansichten (Galerie, Sprecher:in, Spotlight) und Verschieben der Kacheln durch den Host möglich
- Teilen von
	- Bildschirm und einzelnen Anwendungen (z. B. Präsentation, Browser,…)
	- Whiteboard
	- iPhone oder iPad
	- Videos und Computerton für Musik
	- Externe Kamera
	- Dateien (Dropbox, OneDrive, Google Drive, box, Microsoft Share Point)
- Gruppenräume (Breakout Sessions)
- Chat
- Umfragen
- Zusätzliche Tools zur Interaktion (Menti, Padlet, Miro, Pads, MindMap,…)

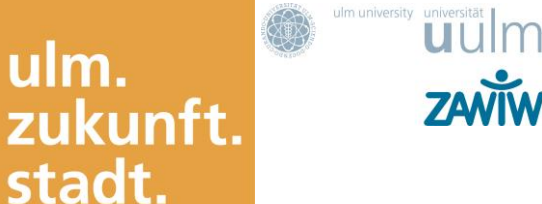

ulm.

## **Sicherheit (insbesondere Warteraumfreigabe)**

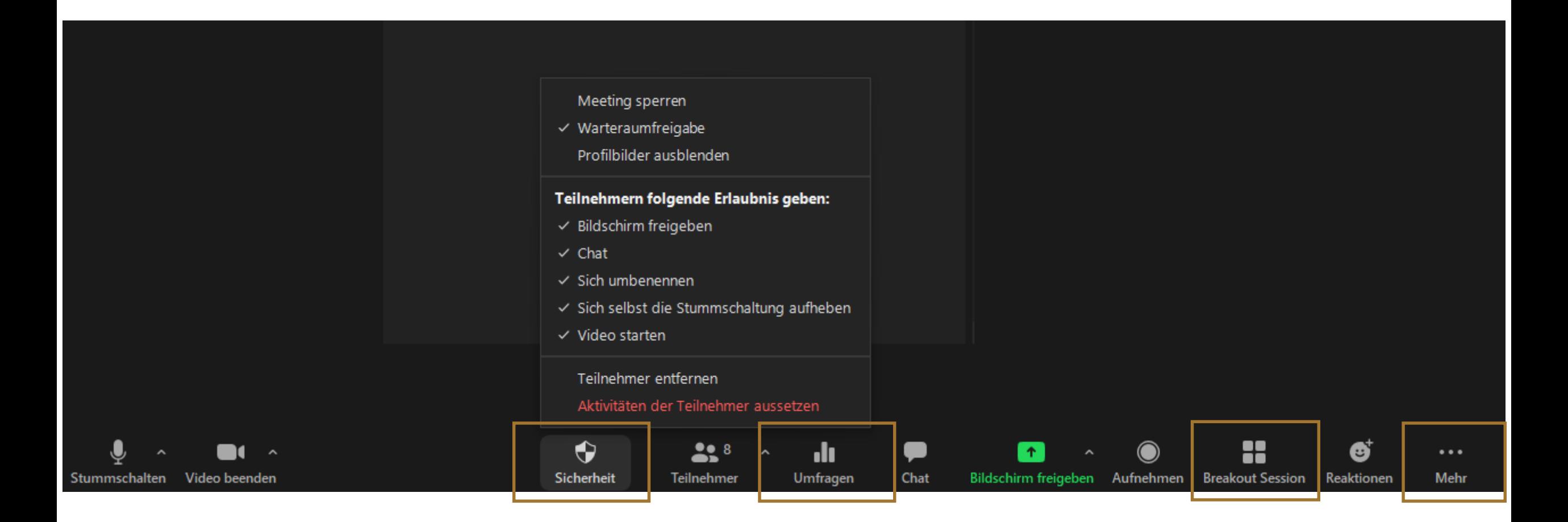

4

ulm.

stadt.

zukunft.

ulm university universität

uulm

**ZAVIW** 

## **Teilnahmeliste**

Host und Co-Host ganz oben, durch Hand heben rutscht man hoch Durch Freigabe Mikrophone rutscht man hoch Ansonsten Alphabetisch

Einladungen können versendet, alle können stumm geschaltet werden!

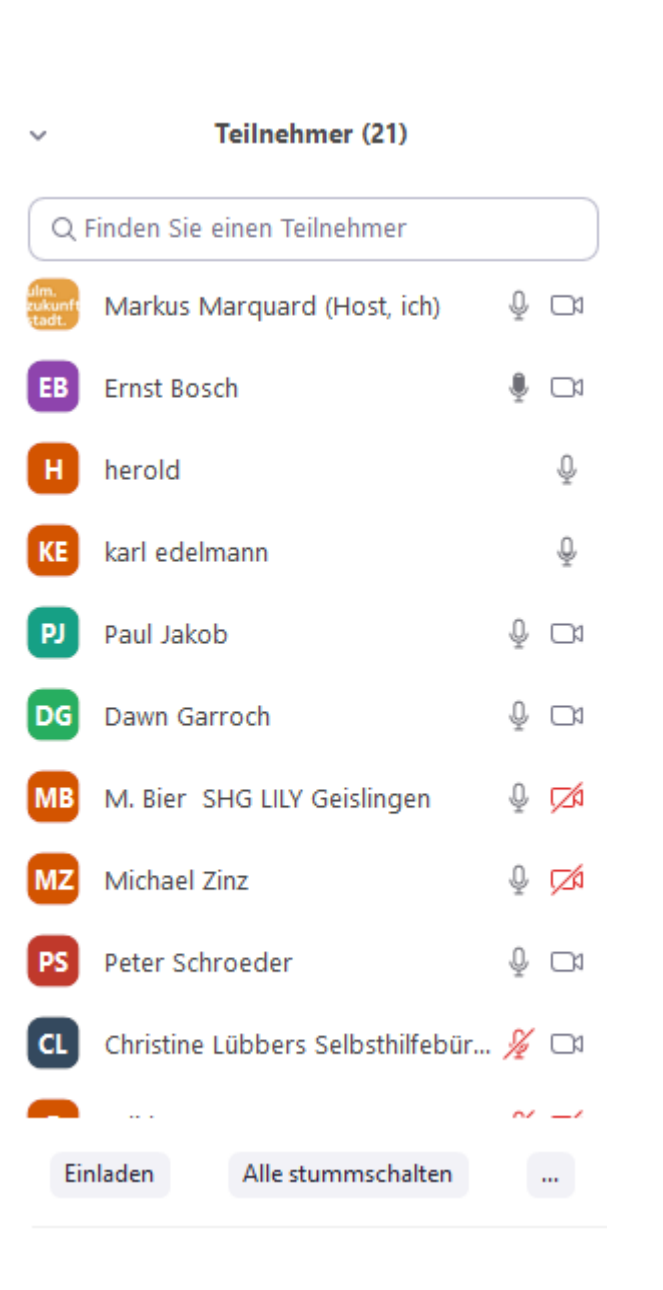

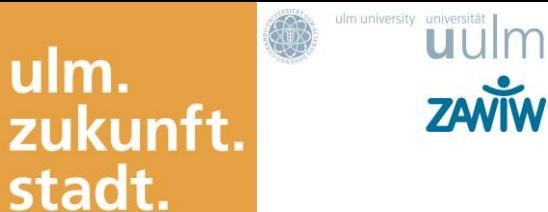

ulm.

## **Bildschirmfreigabe**

#### $\circledR$ ulm. zukunft. stadt.

**ZAVIW** 

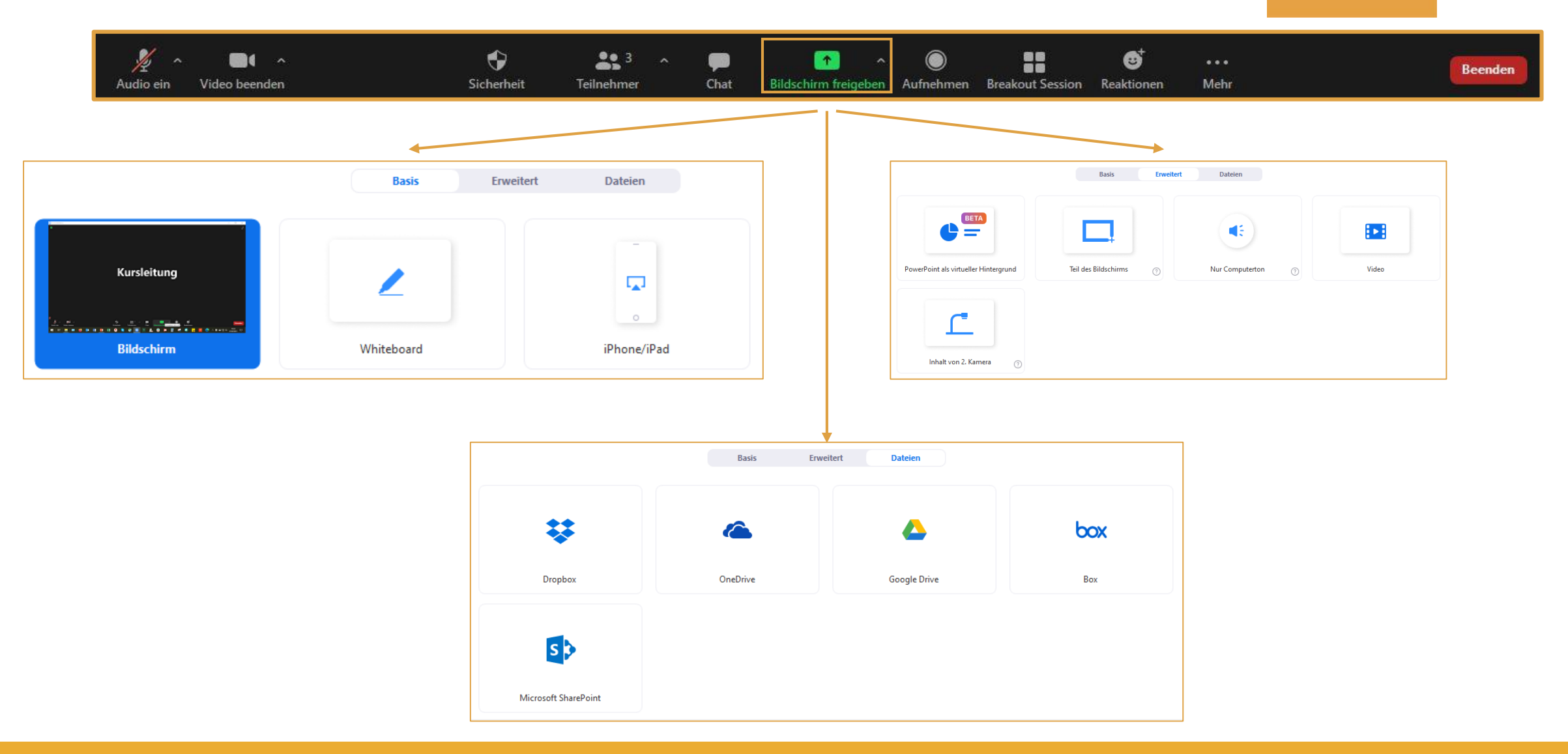

## **Bildschirmfreigabe**

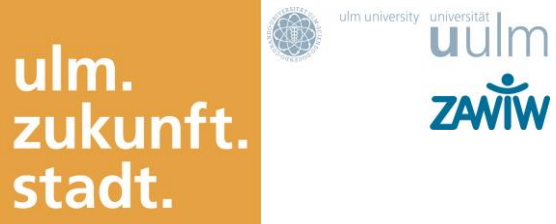

**ZANIW** 

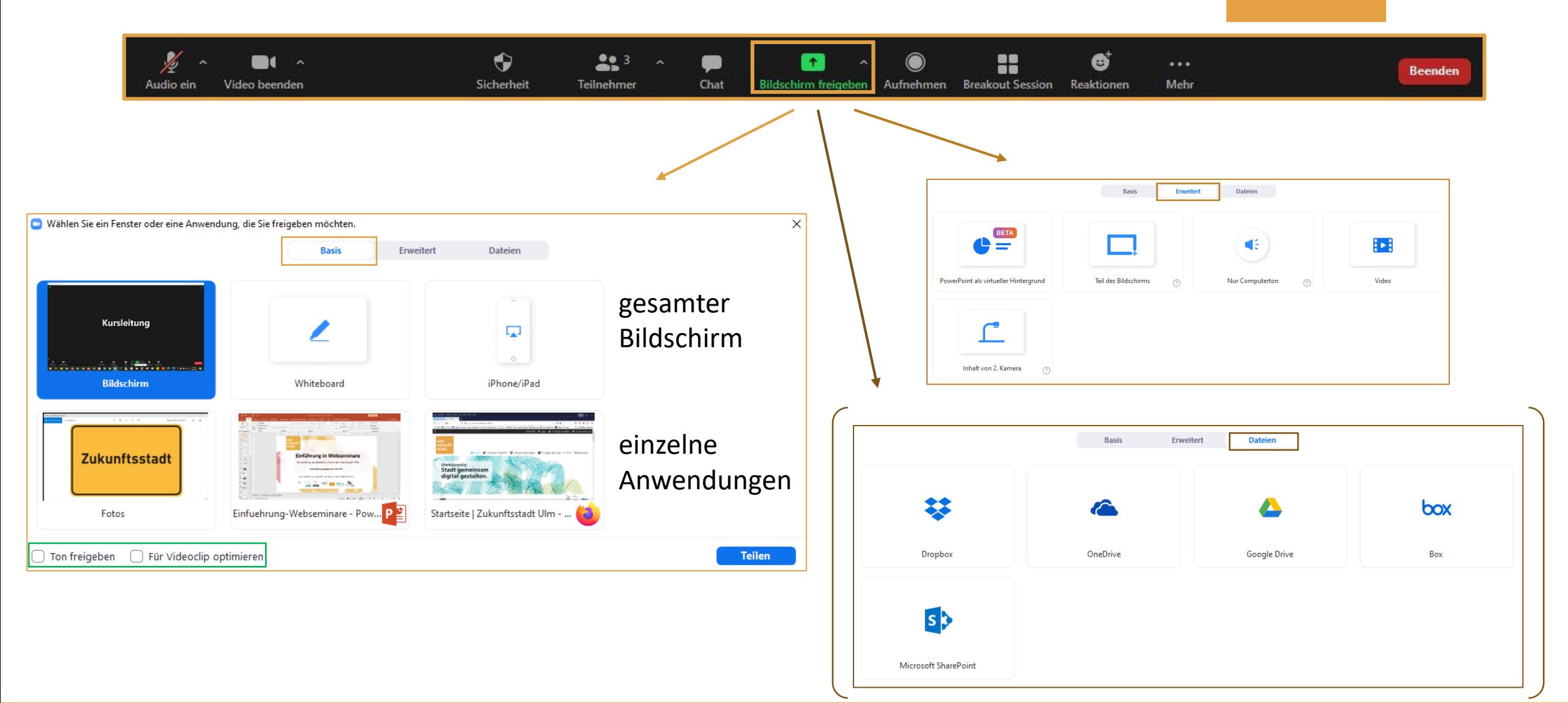

## **Bildschirmfreigabe**

z. B. für gemeinsame Nutzung des Whiteboards

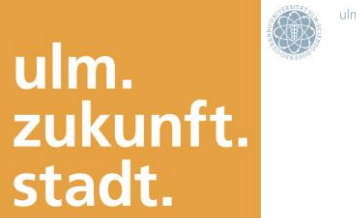

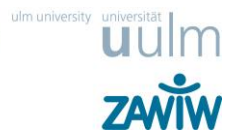

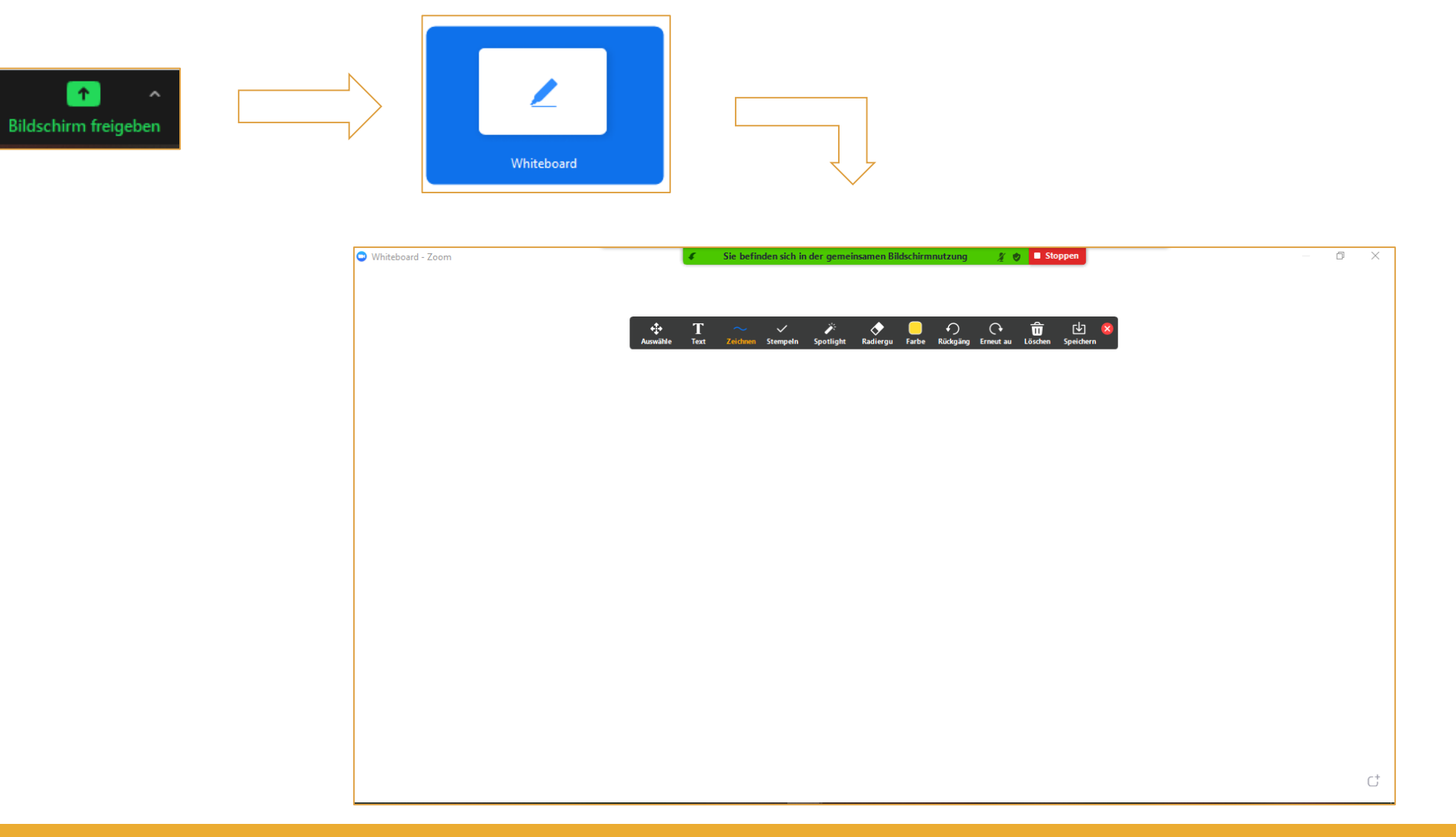

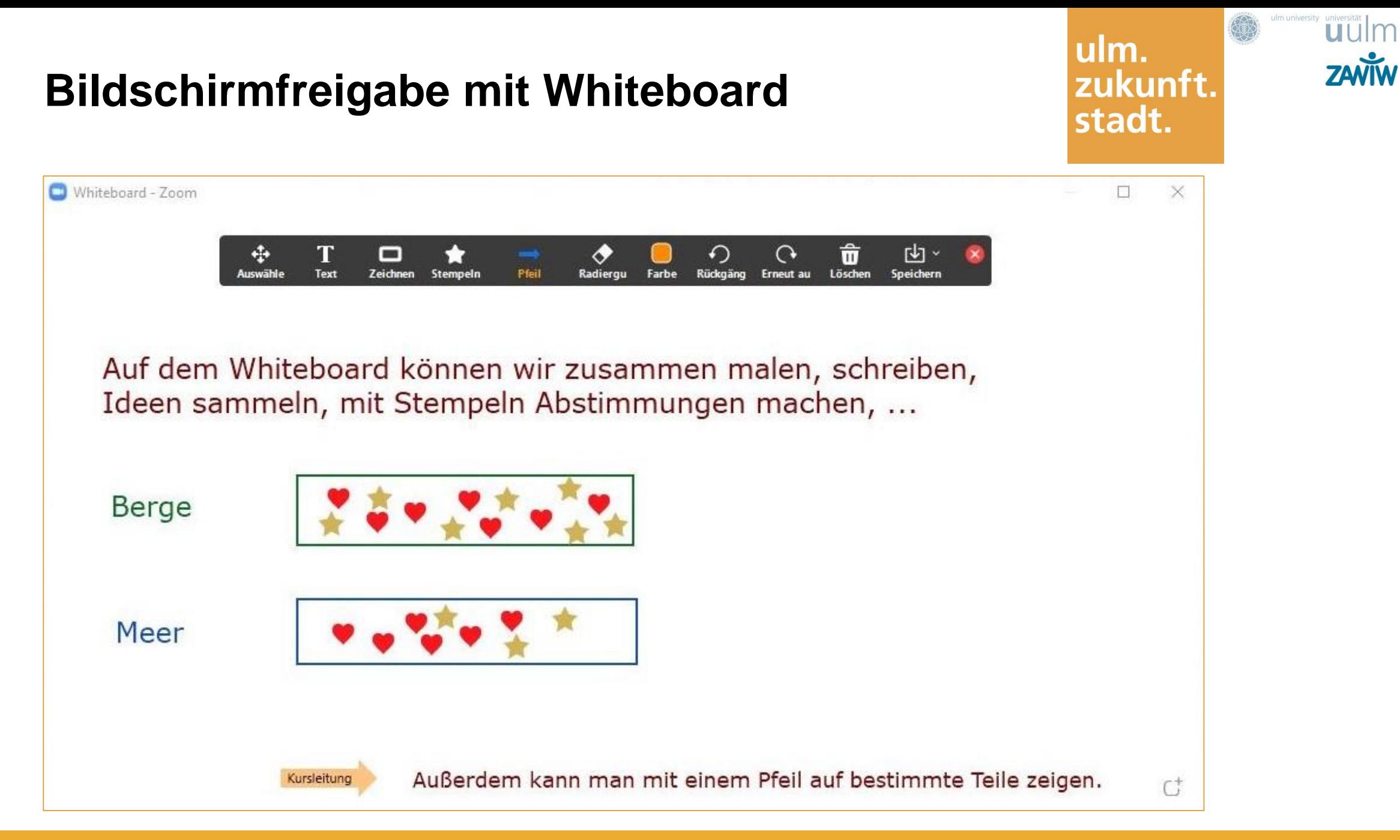

## **Breakout Sessions**

#### z. B. für Gruppenarbeit

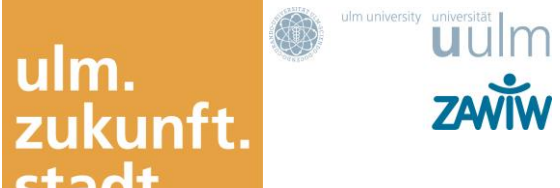

stadt.

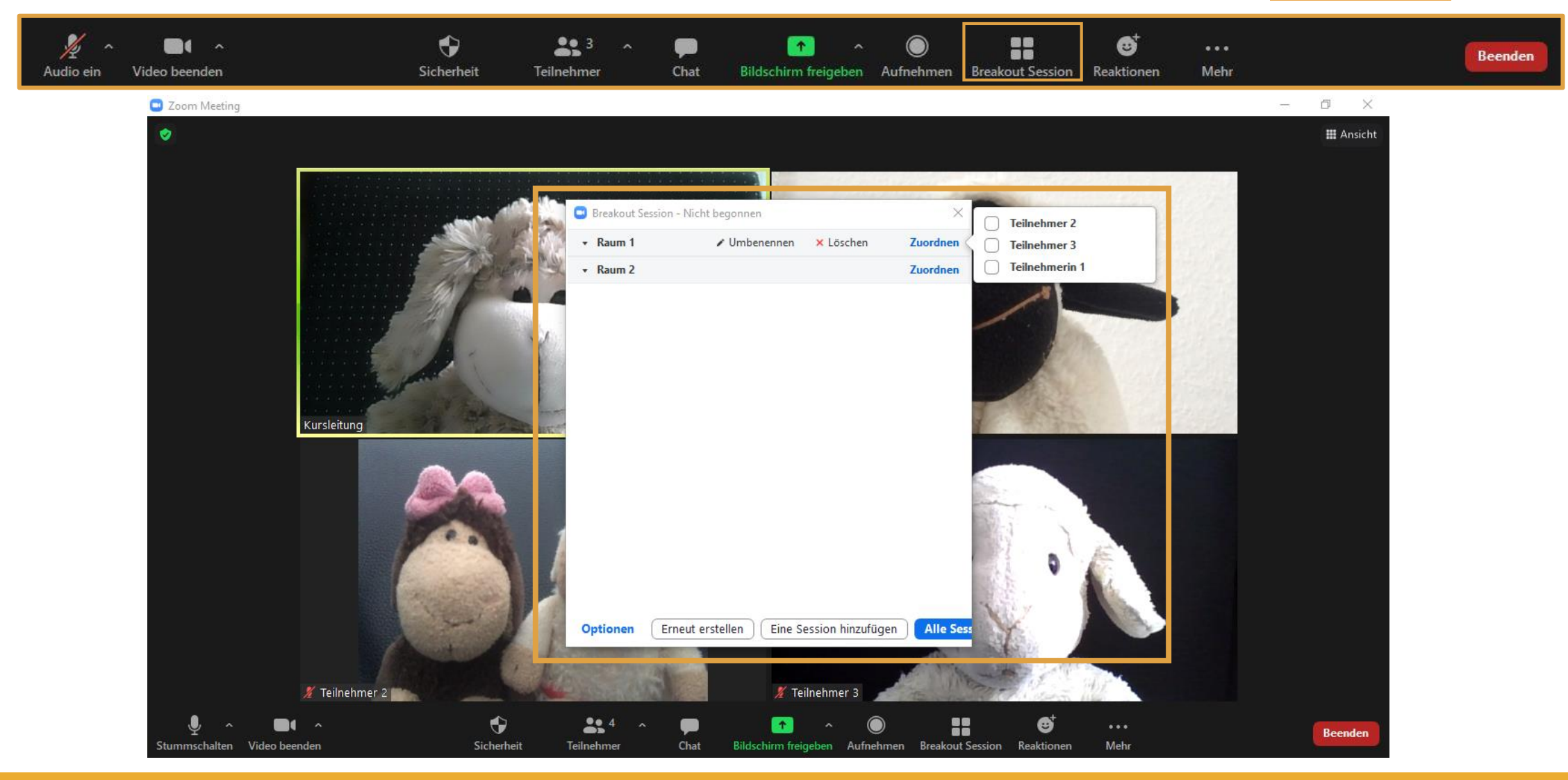

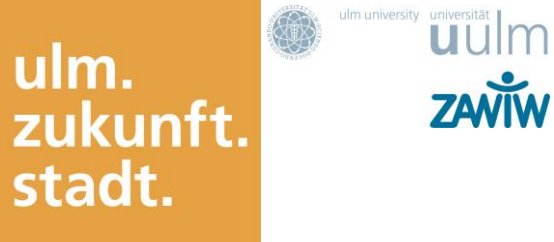

**ZAVIW** 

## **Vor- und Nachteile von Zoom**

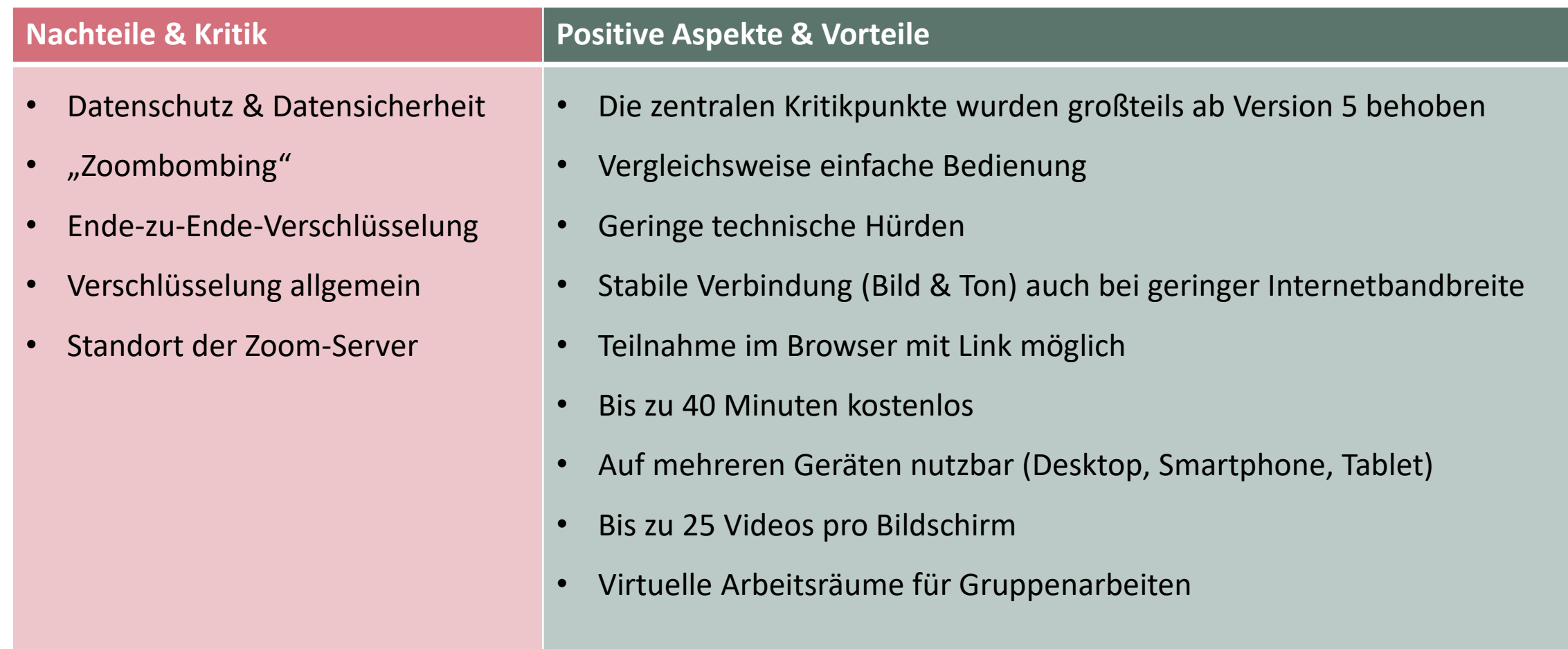

Quelle: https://www.saferinternet.at/news-detail/zoom-oder-nicht-zoom/

## **3. Handhabung von Zoom**

#### **Unterschiede zwischen Online und Präsenz**

- Technische Hürden und Schwierigkeiten beim Zugang
- Sprachverzögerung
- Geringere Aufmerksamkeitsspanne
- Umgebung nicht auf Veranstaltung fokussiert, z. B. Kinder, Mitbewohnende

4

ulm.

stadt.

zukunft.

uulm

**ZANIW** 

- Eingeschränkte nonverbale Kommunikation
- Reduzierte Wahrnehmung Mimik, Gestik, etc.
- Haptik und Raum wird nicht berücksichtigt
- Persönliche Hemmschwellen für aktive Beteiligung
- Möglicherweise geringere Verbindlichkeit ("No Shows")

 $\bullet$   $\dots$ 

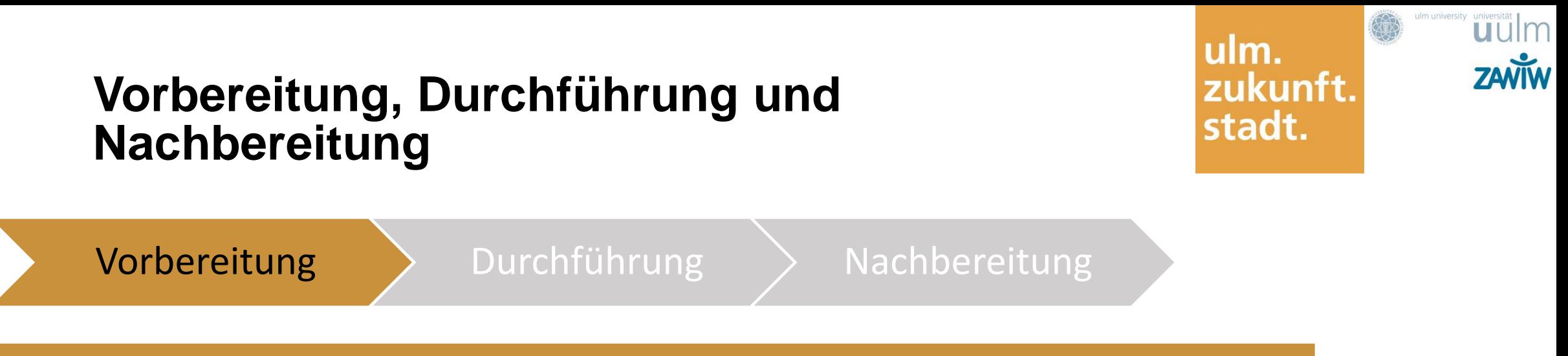

#### **Einmalig**

- Zoom Anwendung herunterladen
- Anmeldung bei Zoom (Account)
- Virtuellen Hintergrund ausprobieren
- Technische Ausstattung (Laptop/PC, Webcam, Mikrofon, stabile Internetverbindung; Headset hilfreich)

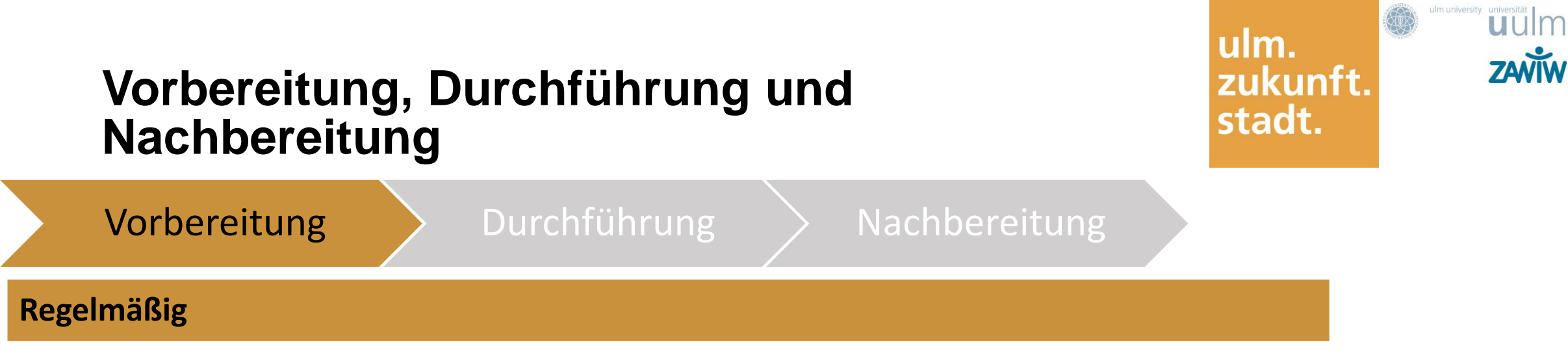

- **Themenwahl**
- **Lernziele**
- Ausschreibung (inkl. Hinweis auf pünktliches Beitreten des Online-Raums)
- Präsentation vorbereiten
- Materialien erstellen und evtl. vorab Material an die Teilnehmenden verschicken
- Materialliste für die Teilnehmenden, die mit der Einladung von der fbs verschickt wird
- Ablaufplanung
- Technik testen
- Mutig ausprobieren und üben, üben, üben  $\odot$
- Auf neutralen Hintergrund und gute Lichtverhältnisse achten (Veranstaltungen repräsentieren fbs)
- Personen im Haushalt über Webinar informieren (Störungen vermeiden)
- Dokumente öffnen, die geteilt werden sollen [Achtung Präsentationsmodus PowerPoint]

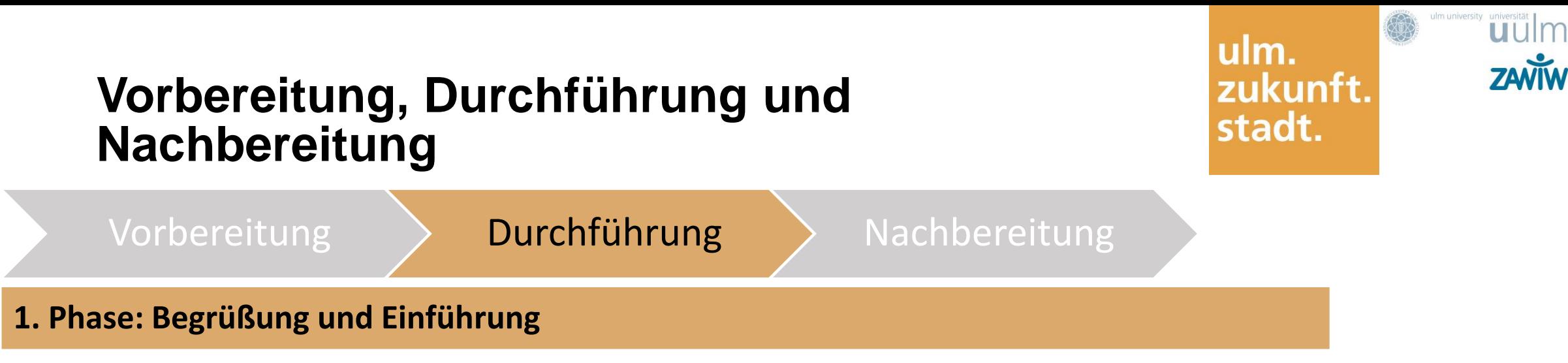

- Pünktlich in Zoom einloggen
- Teilnehmende aus dem Warteraum zulassen
- Begrüßung der Teilnehmenden mit fbs-Branding (*in Arbeit*), Flipchart oder Einstiegsfolie
- Blick in die Kamera vermittelt Augenkontakt
- Kurze Aufwärmphase
- Allgemeine Infos und Regeln fürs Webinar
- Vorstellung und Einführung (Thema, Ablauf)
- Mitnehmen der Teilnehmenden

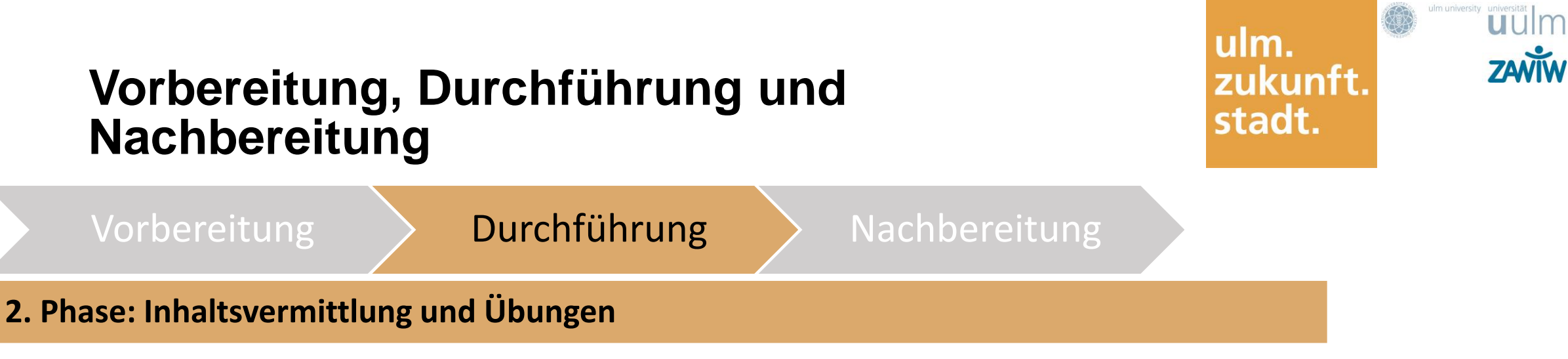

- Wechselnde Methoden
- Umgang mit Materialien/Übungen
	- Versand vorab oder durch Chat
	- Einzelarbeit (Dateiformat Word oder pdf bearbeiten und zurücksenden) oder gemeinsam bearbeiten (Bildschirmfreigabe)

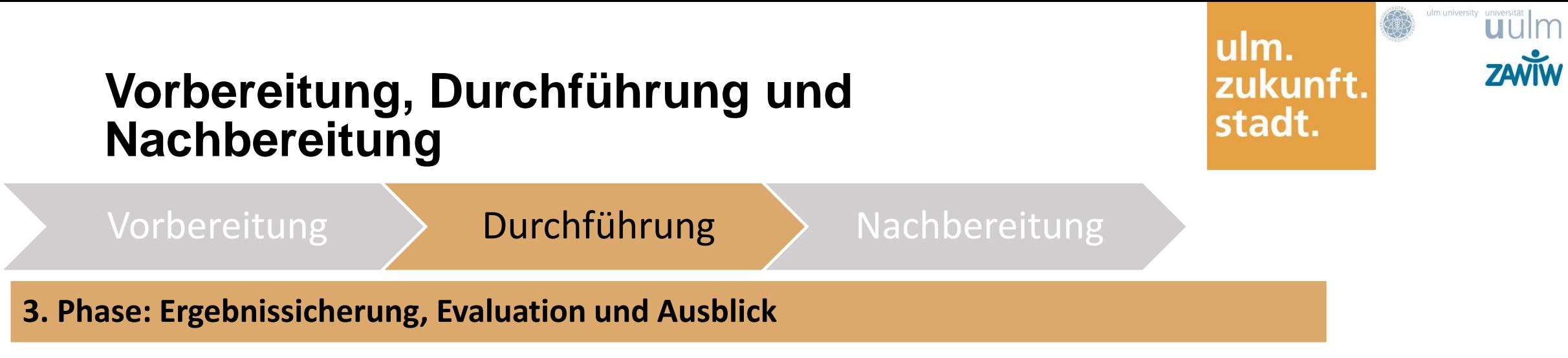

- Fragen der Teilnehmenden
- Ergebnissicherung
- Evaluation (*in Arbeit*)
- Ggf. Hausaufgaben

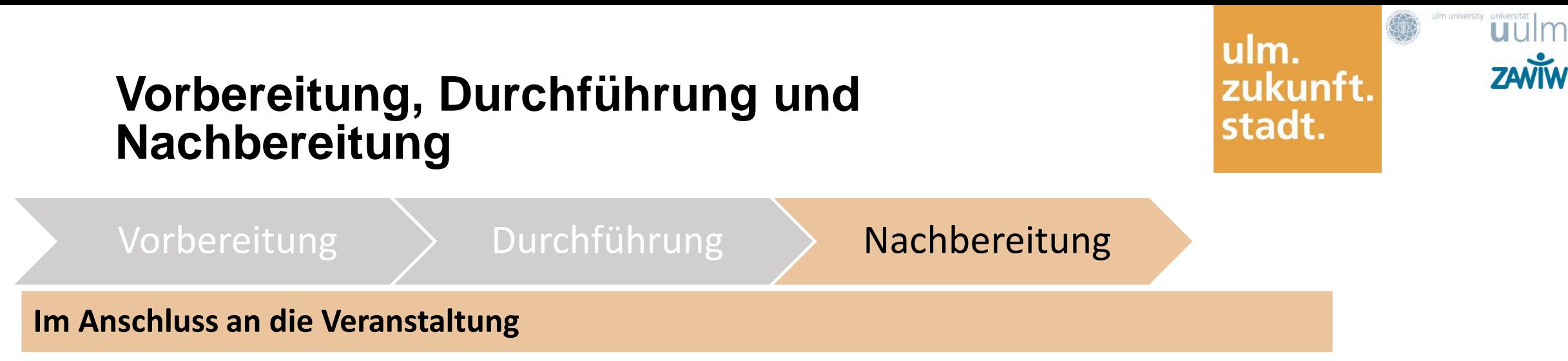

- Ggf. Zusenden weiterer Informationen sowie Materialien
- Reflexion: Aufschreiben der eigenen Eindrücke und Feedback der Teilnehmenden
- (Auswertung der Evaluation und Rückmeldung an die fbs)

ulm.<br>zukunft. stadt.

# **Haben Sie noch Fragen?**

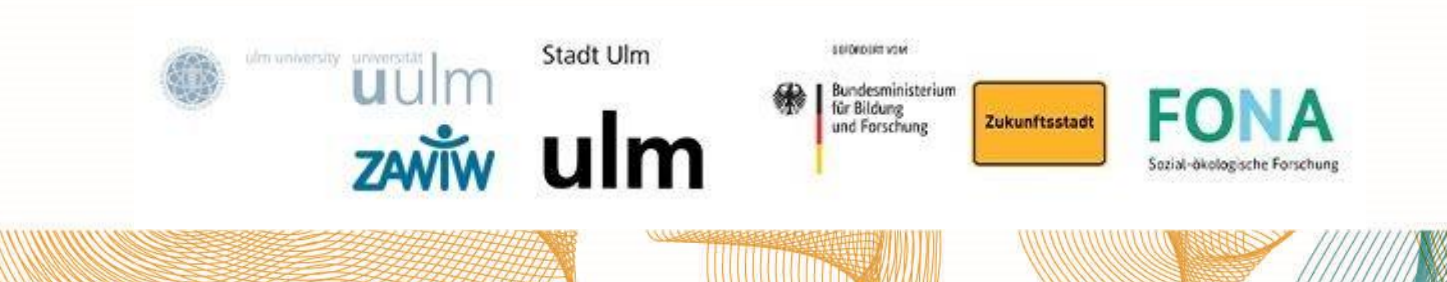

## ulm. zukunft. stadt.

## **Vielen Dank für Ihre Aufmerksamkeit!**

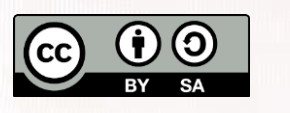

**CC BY SA | Theresa Kocher, Dr. Markus Marquard, ZAWiW,** 

**Universität Ulm** 

**Kontakt: beteiligung@zukunftsstadt-ulm.de**

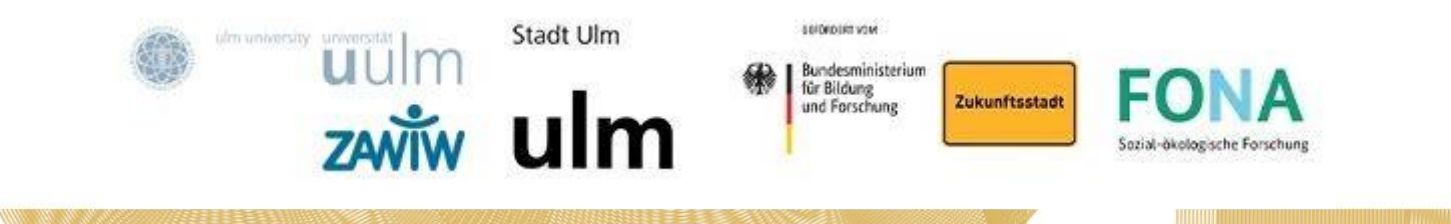